# **ThinkCentre**

## Rýchly prehľad

#### *Vnútri*

- **- Dôležité bezpečnostné informácie**
- **- Záruka a iné poznámky**
- **- Nastavenie počítača**
- **- Obnova softvéru**
- **- Odstraňovanie problémov a diagnostika**
- **- Pomoc a servis**
- **- Ponuka softvéru IBM Lotus**

# **ThinkCentre**

## Rýchly prehľad

#### **Poznámka**

Skôr, než použijete tieto informácie a produkt, ktorý podporujú, určite si prečítajte:

- v "Dôležité [bezpečnostné](#page-6-0) informácie" na strane v
- v Príloha C, ["Vyhlásenie](#page-52-0) spoločnosti Lenovo o obmedzenej záruke", na strane 35
- v Príloha D, ["Vyhlásenia",](#page-78-0) na strane 61

**Prvé vydanie (August 2005)**

**© Copyright Lenovo 2005. Portions © Copyright International Business Machines Corporation 2005. Všetky práva vyhradené.**

## **Obsah**

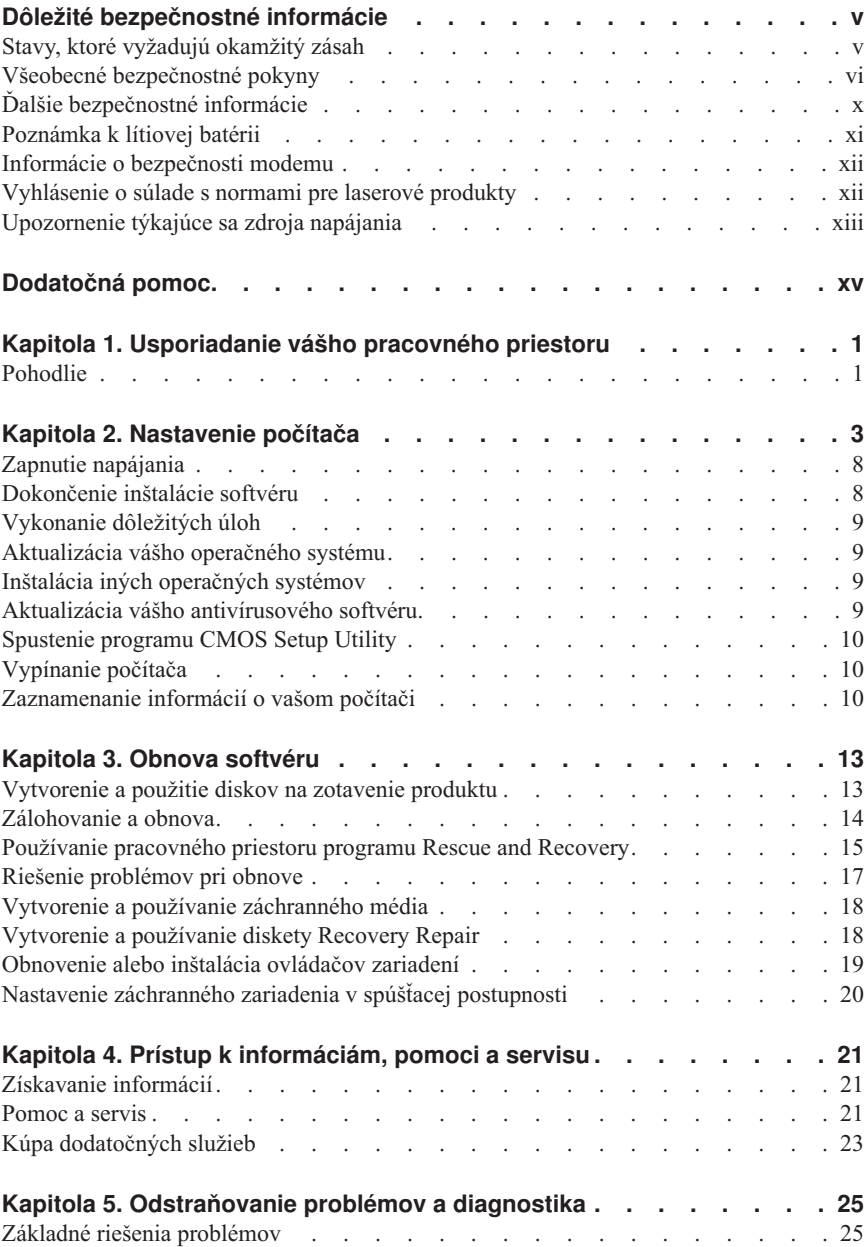

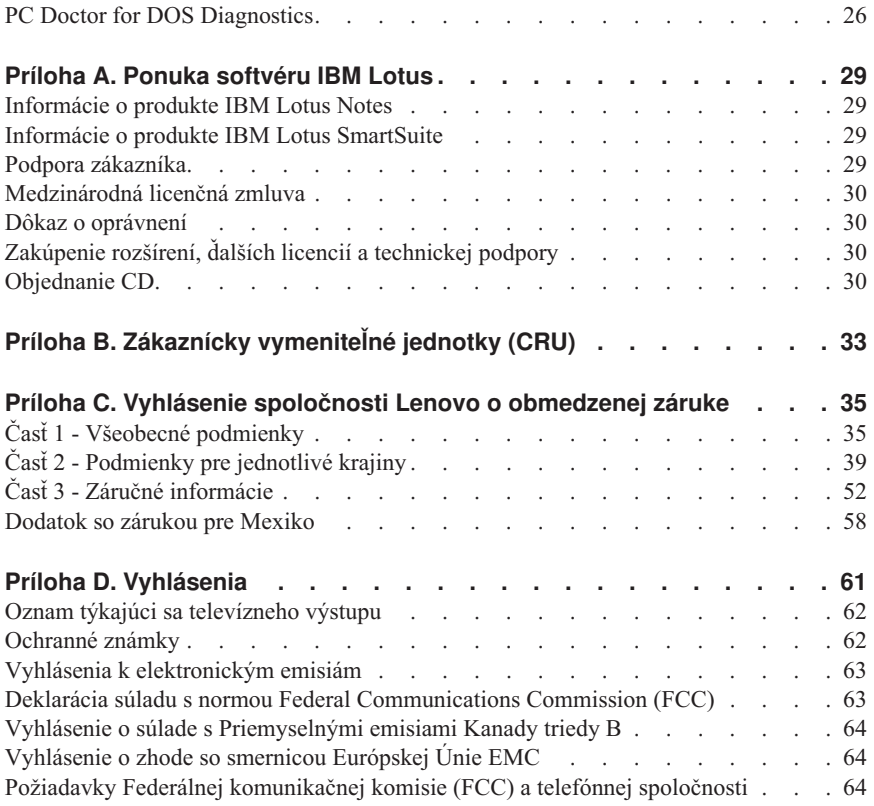

## <span id="page-6-0"></span>**Dôležité bezpečnostné informácie**

**Poznámka**

Najprv si prečítajte dôležité bezpečnostné informácie.

Tieto informácie vám pomôžu bezpečne používať váš počítač ThinkCentre® alebo ThinkPad®. Postupujte podľa inštrukcií určených pre váš počítač. Informácie v tomto dokumente nemenia podmienky kúpnej zmluvy alebo Vyhlásenia spoločnosti Lenovo™ o obmedzenej záruke.

Bezpečnosť zákazníka je dôležitá. Naše produkty sú vyvíjané tak, aby boli bezpečné a efektívne. Osobné počítače sú elektronické zariadenia. Napájacie káble, napájacie adaptéry a ostatné komponenty môžu vytvárať potenciálne bezpečnostné riziká, ktoré môžu spôsobiť fyzické zranenie alebo škody na majetku, zvlášť pri nesprávnom používaní. Na zníženie týchto rizík postupujte podľa pokynov dodaných spolu s vaším produktom, všímajte si všetky varovania na produkte a v prevádzkových pokynoch a pozorne si prečítajte informácie uvedené v tomto dokumente. Starostlivým preštudovaním informácií, ktoré sú uvedené v tomto dokumente a dodaných s vaším produktom sa môžete ochrániť pred nebezpečenstvom a vytvoriť bezpečnejšie prostredie práce s počítačom.

**Poznámka:** Tieto informácie obsahujú odkazy na napájacie adaptéry a batérie. Okrem prenosných osobných počítačov sa spolu s externým napájacím adaptérom dodávajú aj niektoré iné produkty (napr. reproduktory a monitory). Ak máte takýto produkt, tieto informácie sa týkajú vášho produktu. Váš počítač môže obsahovať malú okrúhlu batériu, ktorá poskytuje energiu vaším systémovým hodinám, aj keď je počítač vypnutý, takže informácie o bezpečnosti batérie sa týkajú všetkých počítačov.

#### **Stavy, ktoré vyžadujú okamžitý zásah**

**Produkty sa môžu poškodiť nesprávnym používaním alebo nedbalosťou. Niektoré poškodenia produktov sú dostatočne vážne na to, aby sa produkt nepoužíval kým nebude skontrolovaný, a ak je to potrebné, aj opravený v autorizovanom servisnom stredisku.**

**Ako pri každom elektronickom zariadení, venujte produktu zvýšenú pozornosť, keď je zapnutý. Vo veľmi zriedkavých prípadoch môžete zacítiť zápach alebo vidieť unikať dym alebo iskrenie z počítača. Môžete tiež začuť zvuky ako pukanie, praskanie alebo pískanie. Tieto stavy môžu znamenať, že interné elektronické komponenty zlyhali bezpečným a riadeným spôsobom. Môžu však znamenať potenciálne bezpečnostné riziká. Neriskujte a nepokúšajte sa diagnostikovať situáciu sami.**

<span id="page-7-0"></span>**Pravidelne kontrolujte svoj počítač a jeho komponenty, či nie sú poškodené alebo nenesú známky nebezpečenstva. Ak máte nejaké pochybnosti o stave nejakého komponentu, nepoužívajte takýto produkt. Spojte sa so strediskom zákazníckej podpory alebo s výrobcom a požiadajte o informácie o vašom výrobku a o možnostiach jeho prehliadky a v prípade potreby aj opravy. Zoznam telefónnych čísiel servisu a podpory nájdete v časti ["Celosvetový](#page-71-0) telefónny zoznam" na strane [54.](#page-71-0)**

**V málo pravdepodobnom prípade, že si všimnete niektorý z nižšie uvedených stavov, alebo ak máte v súvislosti s vaším výrobkom akékoľvek obavy týkajúce sa bezpečnosti, ukončite prácu a výrobok vypnite (tiež ho odpojte od elektrickej siete a telekomunikačných liniek). O radu a pokyny na ďalšie kroky požiadajte naše stredisko zákazníckej podpory.**

- v Napájacie káble, zástrčky, napájacie adaptéry, predlžovacie káble, odrušovače alebo napájacie zdroje, ktoré sú popraskané, prerušené alebo poškodené.
- v Známky prehriatia, dymu, iskrenia alebo ohňa.
- v Poškodenie batérie (ako sú praskliny, zárezy, pokrivenia), výtok z batérie alebo vytvorenie vonkajších substancií na batérii.
- v Praskanie, pískanie alebo pukotavý zvuk alebo silný zápach, ktorý vychádza z produktu.
- v Známky obliatia tekutinou alebo pádu nejakého objektu na počítačový produkt, napájaciu šnúru alebo napájací zdroj.
- v Počítačový produkt, napájací kábel alebo napájací adaptér boli vystavené pôsobeniu vody.
- v Produkt bol poškodený nejakým iným spôsobom.
- v Produkt nefunguje normálne, keď postupujete podľa prevádzkových pokynov.
- **Poznámka:** Ak si všimnete takýto stav na výrobku, ktorého výrobcom nie je spoločnosť Lenovo alebo ktorý nebol vyrobený pre spoločnosť Lenovo (napríklad na predlžovacom kábli), ukončite prácu s takýmto výrobkom. Nepokračujte skôr, než sa budete môcť spojiť s výrobcom a požiadať ho o radu, resp. pokým si nezabezpečíte vhodnú náhradu.

### **Všeobecné bezpečnostné pokyny**

Vždy dodržiavajte nasledujúce opatrenia na zníženie rizika zranenia a škôd na majetku.

### **Servis**

Nepokúšajte sa produkt opravovať sami, ak ste na to nedostali pokyn od centra podpory zákazníkov. Používajte len poskytovateľa servisu, ktorý je na opravu príslušného produktu autorizovaný.

**Poznámka:** Niektoré dielce môžu byť rozšírené alebo vymenené zákazníkom. Tieto dielce sú označované ako CRU (Customer Replaceable Units). Spoločnosť Lenovo dielce CRU presne identifikuje a poskytuje s nimi aj dokumentáciu na ich výmenu. Keď vykonávate túto výmenu, musíte presne dodržiavať všetky pokyny. Skôr ako sa pokúsite o výmenu, vždy sa presvedčte, či je napájanie vypnuté, a či je produkt odpojený od všetkých napájacích zdrojov. V prípade akýchkoľvek otázok a pripomienok kontaktujte centrum podpory zákazníkov.

Hoci sa v počítači po odpojení napájacieho kábla nenachádzajú žiadne pohyblivé dielce, nasledujúce varovania sú vyžadované kvôli správnej certifikácii UL.

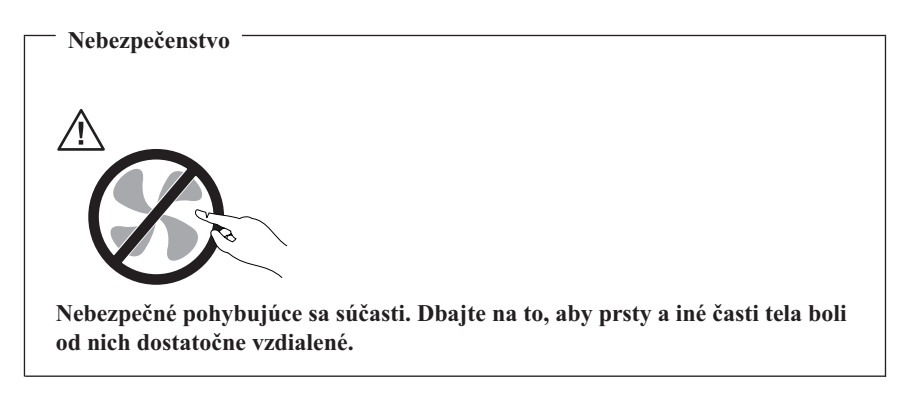

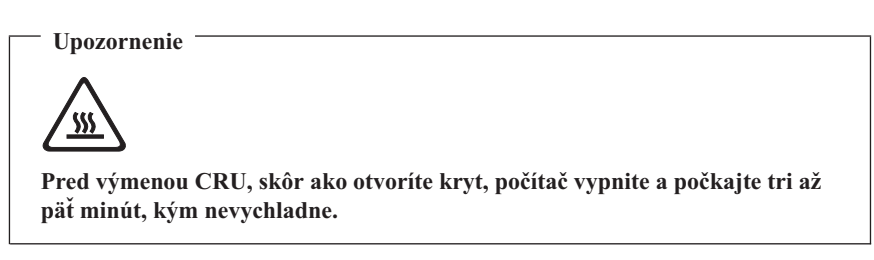

#### **Napájacie káble a napájacie adaptéry**

Používajte iba napájacie káble a adaptéry, ktoré boli dodané výrobcom produktu.

Nikdy neovíjajte napájacie káble okolo napájacieho adaptéra alebo iného objektu. Takáto činnosť by mohla namáhať kábel spôsobom, ktorý by mohol spôsobiť popraskanie alebo zvlnenie kábla. Mohlo by to znamenať bezpečnostné riziko.

Vždy veďte napájacie káble tak, aby sa po nich nechodilo, aby sa neprekračovali alebo aby neboli privreté nejakým objektom.

Chráňte káble a napájacie adaptéry pre vlhkom. Napríklad, nenechávajte káble alebo napájacie adaptéry blízko umývadiel, vaní, záchodov alebo na podlahe, ktorá sa bude čistiť tekutými čistiacimi prostriedkami. Tekutiny môžu spôsobiť skrat, najmä ak boli káble alebo napájacie adaptéry namáhané nesprávnym používaním. Tekutiny môžu tiež spôsobiť postupnú koróziu koncoviek napájacích káblov alebo koncoviek konektorov na adaptéroch, čo môže viesť k prehriatiu.

Vždy zapájajte napájacie káble a signálové káble v správnom poradí a presvedčte sa, že všetky konektory napájacích káblov sú bezpečne a úplne zasunuté do zásuviek.

Nepoužívajte žiadne napájacie adaptéry, ktoré vykazujú koróziu na vstupných kolíkoch alebo známky prehriatia (ako je zdeformovaná umelá hmota) na vstupe napájania elektrickou energiou alebo kdekoľvek na napájacom adaptéri.

Nepoužívajte žiadne napájacie káble, na ktorých elektrické kontakty na niektorom konci vykazujú znaky korózie alebo prehriatia alebo kde je napájací kábel poškodený akýmkoľvek spôsobom.

### **Predlžovacie káble a súvisiace zariadenia**

Presvedčte sa, že predlžovacie káble, odrušovače, neprerušiteľné zdroje napájania a zásuvky, ktoré používate, spĺňajú elektrické požiadavky produktu. Nikdy nepreťažujte tieto zariadenia. Ak sa používajú predlžovacie káble s viacerými zásuvkami, zaťaženie by nemalo prekročiť povolenú úroveň vstupu tejto skupiny zásuviek. Ak máte otázky o zaťažení napájania, požiadavkách napájania a úrovni vstupu, požiadajte o informácie elektrikára.

## **Zástrčky a zásuvky**

Ak sa napájacia zásuvka, ktorá je určená na použitie s vybavením vášho počítača, zdá byť poškodená alebo skorodovaná, nepoužívajte ju pokiaľ nebude vymenená kvalifikovaným elektrikárom.

Neohýbajte alebo neupravujte zástrčku. Ak je zástrčka poškodená, požiadajte výrobcu o náhradnú.

Niektoré produkty sú vybavené trojkolíkovou zástrčkou. Táto zástrčka sa hodí len do uzemnenej elektrickej zásuvky. Je to bezpečnostná vlastnosť. Nerušte túto bezpečnostnú vlastnosť pokusom o zasunutie zástrčky do neuzemnenej zásuvky. Ak nemôžete zasunúť zástrčku do zásuvky, požiadajte elektrikára o schválený adaptér zásuvky alebo skrinku zásuvky, ktorá umožňuje túto bezpečnostnú vlastnosť. Nikdy nepreťažujte elektrickú zásuvku. Celkové zaťaženie systému by nemalo prekročiť 80 percent menovitého výkonu pobočkového obvodu. Ak máte otázky o elektrickom zaťažení a menovitom výkone pobočkového obvodu, požiadajte o informácie elektrikára.

Presvedčte sa, že napájacia zásuvka, ktorú používate, je správne zapojená, ľahko dostupná a nachádza sa blízko zariadenia. Nenaťahujte napájacie káble spôsobom, ktorý ich napína.

Pri zapájaní a odpájaní zariadenia z elektrickej zásuvky postupujte opatrne.

## **Batérie**

Všetky osobné počítače vyrobené spoločnosťou Lenovo obsahujú nenabíjateľnú okrúhlu batériu, ktorá napája systémové hodiny. Okrem toho, mnohé mobilné produkty, napríklad PC notebooky ThinkPad, používajú nabíjateľnú batériovú jednotku na poskytovanie energie systému v prenosnom režime. Batérie tohto produktu dodávané spoločnosťou Lenovo boli testované na kompatibilitu a mali by byť nahradené len schválenými produktmi.

Nikdy sa nepokúšajte batériu otvoriť alebo vykonať na nej servis. Nestláčajte, neprepichujte, alebo nespaľujte batérie ani neskratujte kovové kontakty. Nevystavujte batérie kontaktu s vodou alebo inými tekutinami. Dobíjajte batériovú jednotku presne podľa pokynov, ktoré sa nachádzajú v dokumentácii produktu.

Nesprávne zaobchádzanie s batériou môže spôsobiť prehriatie batérie, čo môže mať za následok únik plynu alebo plameňa z batériovej jednotky alebo okrúhlej batérie. Ak je vaša batéria poškodená alebo ak spozorujete vytekanie z batérie alebo vytváranie cudzieho materiálu na póloch batérie, ukončite používanie batérie a zadovážte si náhradu od výrobcu batérie.

Batérie sa môžu znehodnotiť, keď sa dlhší čas nepoužívajú. Pri niektorých typoch nabíjateľných batérií (najmä lítiovo-iónové batérie), ponechanie batérie bez používania vo vybitom stave môže zvýšiť riziko skratu batérie, čo môže skrátiť životnosť batérie a môže to tiež predstavovať bezpečnostné riziko. Nenechávajte nabíjateľné lítiovo-iónové batérie úplne vybiť ani neukladajte tieto batérie vo vybitom stave.

## **Teplo a ventilácia produktu**

Počítače generujú teplo, keď sú zapnuté a keď sa batérie nabíjajú. Prenosné počítače môžu generovať významné množstvo tepla kvôli svojej kompaktnej veľkosti. Vždy dodržiavajte tieto základné opatrenia:

- Spodok počítača nenechávajte v dlhšom kontakte so žiadnou časťou vášho tela, keď je v prevádzke alebo keď sa nabíja jeho batéria. Váš počítač produkuje počas normálnej prevádzky teplo. Dlhší kontakt s telom by mohol spôsobiť nepohodlie alebo potenciálne popáleniny pokožky.
- v Nepoužívajte počítač ani nenabíjajte batériu blízko horľavých materiálov alebo vo výbušnom prostredí.
- v Ventilačné otvory, ventilátory a teplovodné prieduchy sú umiestnené v produkte kvôli bezpečnosti, pohodliu a spoľahlivej prevádzke. Tieto prvky by sa mohli náhodne zablokovať umiestnením produktu na posteľ, pohovku, koberec alebo iný pružný povrch. Nikdy neblokujte, nezakrývajte alebo nevyraďujte z prevádzky tieto prvky.

Počítač typu Desktop by ste mali skontrolovať minimálne raz za tri mesiace, či v ňom nie je nahromadené veľké množstvo prachu. Pred kontrolou počítač vypnite a odpojte ho z elektrickej siete. Potom odstráňte prach z vetracích otvorov a z rámu. Taktiež by ste mali

<span id="page-11-0"></span>odstrániť nánosy prachu znútra počítača, z lopatiek ventilátora, vetracích otvorov napájacieho zdroja a ventilátorov. Pred otváraním krytu počítač vždy vypnite a odpojte od elektrickej siete. Ak je to možné, nepoužívajte počítač vo vzdialenosti menšej ako 1 meter od veľmi frekventovaných miest. Ak ho musíte v takejto oblasti alebo jej blízkosti použiť, mali by ste ho častejšie kontrolovať a v prípade potreby vyčistiť.

Kvôli vlastnej bezpečnosti a kvôli udržaniu optimálneho výkonu počítača dodržujte vždy tieto základné pravidlá:

- v Keď je počítač zapojený od elektrickej siete, ponechajte kryt počítača zatvorený.
- v Pravidelne kontrolujte, či nie je vonkajšok počítača znečistený od prachu.
- v Odstraňujte prach z vetracích otvorov a otvorov v ráme. Častejšie čistenie môže byť potrebné na počítačoch, ktoré sa používajú v zaprášených oblastiach alebo v oblastiach s vysokou premávkou.
- v Neblokujte prístup vzduchu spredu počítača.
- v Neblokujte vetracie otvory v zadnej časti počítača.
- Neumiestňujte ani nespúšťajte svoj počítač vo vnútri nábytku, pretože sa tak zvyšuje riziko prehrievania.
- v Teploty vzduchu privádzaného do počítača by nemali presahovať 35° C (95° F).
- v Nepoužívajte zariadenia na filtrovanie vzduchu, ktoré nie sú určené pre počítače ThinkCentre.

## **Bezpečnosť jednotiek CD a DVD**

Jednotky CD a DVD točia disky vysokou rýchlosťou. Ak je CD alebo DVD prasknuté alebo inak fyzicky poškodené, je možné, že disk sa rozlomí alebo sa dokonca rozbije, keď sa jednotka CD používa. Na ochranu pred možným zranením kvôli tejto situácii a zníženie rizika poškodenia vášho počítača urobte toto:

- v Disky CD/DVD ukladajte vždy do ich originálnych obalov
- v Disky CD/DVD ukladajte vždy mimo dosahu priameho slnečného svetla a tepelných zdrojov
- v Keď disky CD/DVD nepoužívate, odstráňte ich z počítača
- v Disky CD/DVD neohýbajte a nevkladajte ich do počítača alebo ich obalov nasilu
- v Pred použitím diskov CD/DVD skontrolujte, či nemajú praskliny. Nepoužívajte prasknuté alebo poškodené disky

### **Ďalšie bezpečnostné informácie**

**Nebezpečenstvo Elektrické napätie z elektrických, telefónnych a komunikačných káblov je nebezpečné.**

<span id="page-12-0"></span>**Aby ste predišli nebezpečenstvu úrazu elektrickým prúdom:**

- v **Nepripájajte alebo neodpájajte žiadne káble alebo nevykonávajte inštaláciu, údržbu alebo rekonfiguráciu tohto produktu počas búrky.**
- v **Pripojte všetky napájacie káble k správne zapojeným a uzemneným elektrickým zásuvkám**
- v **Pripojte k správne zapojeným zásuvkám všetky zariadenia, ktoré budú pripojené k tomuto produktu**
- v **Ak je to možné, k pripojeniu alebo odpojeniu signálových káblov použite len jednu ruku**
- v **Nikdy nezapínajte žiadne zariadenie, keď nesie znaky poškodenia ohňom, vodou alebo konštrukčného poškodenia**
- v **Ak to nie je v inštalačných a konfiguračných postupoch uvedené inak, predtým než otvoríte kryty zariadenia, odpojte pripojené napájacie káble, telekomunikačné systémy, siete a modemy.**
- v **Keď inštalujete, presúvate alebo otvárate kryty tohto produktu alebo pripojených zariadení, pripojte a odpojte káble podľa popisu v nasledovnej tabuľke.**

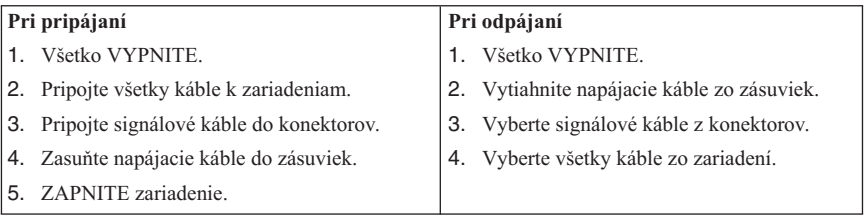

#### **Poznámka k lítiovej batérii**

#### **Upozornenie**

**Pri nesprávnom spôsobe výmeny batérie hrozí nebezpečenstvo výbuchu.**

Ak vymieňate batériu, používajte iba typ označený ako Part Number 33F8354 alebo ekvivalent tohto typu batérie odporúčaný výrobcom. Batéria obsahuje lítium a môže explodovať, ak sa nepoužíva, ak sa s ňou správne nezaobchádza alebo ak sa nezlikviduje správne.

#### *Upozornenia:*

- v Batériu nezahadzujte a neponárajte do vody
- Nezohrievajte ju na viac ako  $100^{\circ}$ C (212 $^{\circ}$ F)
- v Batériu neopravujte, ani nerozoberajte

Zbavte sa batérie tak, ako to vyžadujú lokálne predpisy.

#### <span id="page-13-0"></span>**Informácie o bezpečnosti modemu**

#### **Upozornenie Na zníženie rizika požiaru používajte iba kábel telekomunikačnej linky 26 AWG alebo hrubší.**

Na zníženie rizika požiaru, zásahu elektrickým prúdom alebo zranenia pri používaní telefónneho zariadenia vždy rešpektujte nasledovné základné bezpečnostné opatrenia:

- Telefónnu kabeláž nikdy neinštalujte počas búrky.
- v Telefónne konektory nikdy neinštalujte do vlhkého prostredia, ak konektor nie je špeciálne určený pre vlhké prostredie.
- v Nikdy sa nedotýkajte telefónnych káblov alebo terminálov, ak nebola telefónna linka odpojená od sieťového rozhrania.
- v Dávajte pozor pri inštalovaní a modifikovaní telefónnych liniek.
- v Počas búrky sa vyhnite používaniu telefónu (iného ako bezdrôtového). Existuje riziko zásahu elektrickým prúdom z blesku.
- v Na oznámenie úniku plynu nepoužívajte telefón v blízkosti miesta úniku.

#### **Vyhlásenie o súlade s normami pre laserové produkty**

Niektoré modely osobných počítačov sú vybavené už od výroby jednotkou CD-ROM alebo DVD-ROM. Jednotky CD-ROM a DVD-ROM sú tiež predávané samostatne ako voliteľný komponent. Jednotky CD-ROM a DVD-ROM sú laserové produkty. Tieto jednotky sú certifikované v USA, aby vyhovovali požiadavkám federálnych predpisov Department of Health a Human Services 21 Code (DHHS 21 CFR) podkapitola J pre laserové produkty triedy 1. Inde sú tieto jednotky certifikované, aby vyhovovali požiadavkám International Electrotechnical Commission (IEC) 825 a CENELEC EN 60 825 pre laserové produkty triedy 1.

Keď je nainštalovaná mechanika CD-ROM alebo DVD-ROM, pozrite si nasledujúce pokyny.

**Upozornenie Používanie ovládacích prvkov alebo nastavení alebo vykonávanie procedúr iných, ako sú v tomto materiáli uvedené, môže mať za následok ožiarenie nebezpečným žiarením.**

Odstránenie krytov jednotky CD-ROM alebo DVD-ROM môže viesť k ožiareniu nebezpečným laserovým žiarením. Vo vnútri jednotky CD-ROM alebo DVD-ROM sa nenachádzajú servisovateľné dielce. **Neodstraňujte kryty mechaniky.**

<span id="page-14-0"></span>Niektoré jednotky CD-ROM a DVD-ROM obsahujú vloženú laserovú diódu triedy 3A alebo 3B. Pozrite si nasledujúce vyhlásenie.

**Nebezpečenstvo Laserové žiarenie pri otvorení. Nepozerajte sa do lúča, neprezerajte si ho priamo optickými prístrojmi a vyhnite sa priamemu ožiareniu lúčom.**

#### **Upozornenie týkajúce sa zdroja napájania**

Nikdy neodstraňujte kryt na zdroji napájania ani na žiadnej časti, na ktorej je nasledovný štítok.

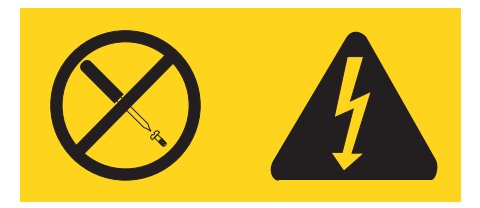

Vo vnútri každého komponentu, na ktorom je tento štítok, sú nebezpečné úrovne napätia, prúdu a energie. Vo vnútri týchto komponentov sa nenachádzajú opraviteľné súčasti. Ak máte podozrenie, že sa vyskytol problém s niektorou z týchto súčastí, spojte sa so servisným technikom.

## <span id="page-16-0"></span>**Dodatočná pomoc**

Táto príručka s názvom *Rýchly prehľad* poskytuje informácie o inštalácii vášho počítača a spúšťaní operačného systému. Táto publikácia tiež obsahuje základné informácie o odstraňovaní problémov, postupoch obnovenia softvéru, informácie o pomoci a servise a informácie o záruke.

*Užívateľská príručka* vášho počítača obsahuje informácie o inštalácii doplnkového hardvéru. Prístup k tomuto súboru vo formáte PDF získate prostredníctvom programu Access IBM, ktorý sa nachádza na pracovnej ploche vášho počítača. Na prezeranie *užívateľskej príručky* použite program Adobe Acrobat Reader, prípadne si príručku predtým, než prikročíte k inštalácii voliteľného softvéru, vytlačte.

Program Access IBM poskytuje tiež informácie, ktoré vám priblížia nasledovné témy:

- Používanie vášho počítača
- v Inštalácia doplnkového hardvéru
- v Pripájanie komunikačných káblov
- v Riešenie bežných problémov
- v Registrácia vášho počítača

Program Access IBM môžete spustiť kliknutím na ikonu na vašej pracovnej ploche, alebo kliknutím na **Start -> Access IBM**.

Ak ste pripojení k internetu, najbežnejšie informácie o svojom počítači nájdete na webe, a to konkrétne na adrese http://www.lenovo.com/think/support.

Na týchto webových stránkach nájdete nasledujúce informácie:

- v Inštrukcie pre odstraňovanie a inštaláciu CRU
- · Publikácie
- v Informácie o odstraňovaní problémov
- v Informácie o dielcoch
- Sťahovanie súborov a ovládače
- v Odkazy na ďalšie užitočné zdroje informácií
- v Zoznam užitočných telefónnych čísel

## <span id="page-18-0"></span>**Kapitola 1. Usporiadanie vášho pracovného priestoru**

Aby ste vyťažili zo svojho počítača maximum, usporiadajte si zariadenie, ktoré budete používať a váš pracovný priestor tak, aby vyhovoval vaším potrebám a druhu práce, ktorú vykonávate. Vaše pohodlie má prioritnú dôležitosť, ale aj zdroje svetla, cirkulácia vzduchu a umiestnenie elektrických zásuviek môžu mať vplyv na spôsob usporiadania vášho pracovného priestoru.

### **Pohodlie**

Hoci žiadna pracovná poloha nie je ideálna pre každého, uvádzame pár tipov, ako nájsť polohu, ktorá vám bude najviac vyhovovať.

Sedenie v rovnakej polohe dlhý čas môže byť únavné. Dobrá stolička môže znamenať veľký rozdiel. Operadlo a sedadlo by sa mali dať nastavovať nezávisle a mali by poskytovať dobrú oporu. Sedadlo by malo mať zatočenú prednú časť, aby znižovalo tlak na stehná. Upravte si sedadlo tak, aby vaše stehná boli rovnobežné s podlahou a vaše chodidlá boli buď rovno na podlahe alebo na podložke.

Pri používaní klávesnice majte predlaktia rovnobežne s podlahou a zápästia v neutrálnej, pohodlnej polohe. Pokúste sa zľahka dotýkať klávesnice a držte ruky a prsty uvoľnené. Sklon klávesnice môžete meniť upravovaním polohy nožičiek na klávesnici tak, aby bol pre vás čo najpohodlnejší.

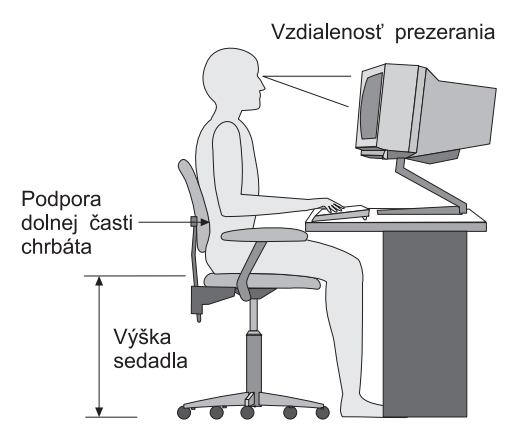

Monitor si upravte tak, aby bol vrchný okraj obrazovky na úrovni očí alebo trochu nižšie. Monitor umiestnite do pohodlnej pozorovacej vzdialenosti, zvyčajne 51 až 61 cma umiestnite ho tak, aby ste naň mohli pozerať bez otáčania tela. Aj ostatné zariadenia, ktoré pravidelne používate, ako je telefón alebo myš, umiestnite tak, aby ste ich mali ľahko dosiahnuteľné.

#### **Odlesk a osvetlenie**

Monitor umiestnite tak, aby ste minimalizovali odlesk a odrazy od stropných svietidiel, okien a ostatných zdrojov svetla. Aj odrazené svetlo od lesklého povrchu môže spôsobiť nepríjemné odrazy na obrazovke vášho monitora. Keď je to možné, umiestnite svoj monitor v pravom uhle k oknám a iným zdrojom svetla. Zredukujte stropné osvetlenie, a ak je potrebné, vypnite svetlá alebo použite žiarovky s menším výkonom. Ak inštalujete monitor v blízkosti okna, na eliminovanie slnečného svetla použite žalúzie alebo rolety. Jas a kontrast si môžete na monitore upravovať počas dňa podľa zmien osvetlenia miestnosti.

Kde nie je možné odstrániť odrazy alebo prispôsobiť osvetlenie, môže pomôcť umiestnenie protiodleskového filtra pred obrazovku. Tieto filtre však môžu ovplyvniť jasnosť zobrazovania na obrazovke; vyskúšajte ich len ak ste vyčerpali ostatné metódy zníženia odlesku.

Prachové častice môžu spôsobovať problémy spojené s odleskom. Nezabudnite pravidelne čistiť obrazovku svojho monitora pomocou jemnej látky, navlhčenej neabrazívnym tekutým čistiacim prostriedkom na sklo.

## **Cirkulácia vzduchu**

Váš počítač a monitor produkujú teplo. Počítač má ventilátor, ktorý nasáva čerstvý vzduch a vyháňa horúci vzduch. Monitor umožňuje horúcemu vzduchu uniknúť cez vetracie otvory. Blokovanie vetracích otvorov môže spôsobiť prehriatie, ktoré môže mať za následok poruchu alebo poškodenie počítača. Umiestnite počítač a monitor tak, aby nič neblokovalo vzduchové otvory, obvykle stačí 51 mm vzduchovej medzery. Zároveň zaistite, aby odvádzaný vzduch nefúkal na niekoho iného.

## **Elektrické zásuvky a dĺžky káblov**

Umiestnenie elektrických zásuviek a dĺžka napájacích káblov a káblov, pripojených k monitoru, tlačiarni a iným zariadeniam, môže ovplyvniť konečné umiestnenie vášho počítača.

Keď usporadúvate váš pracovný priestor:

- v Vyhnite sa používaniu predlžovacích káblov. Ak je to možné, zastrčte napájací kábel počítača priamo do elektrickej zásuvky.
- v Napájacie a ostatné káble veďte mimo prechodových a iných priestorov, kde by mohli byť náhodne odpojené.

Podrobnejšie informácie o napájacích kábloch nájdete v časti Príloha D, ["Vyhlásenia",](#page-78-0) na [strane](#page-78-0) 61 tejto knihy.

## <span id="page-20-0"></span>**Kapitola 2. Nastavenie počítača**

**Poznámka:** Váš počítač nemusí mať všetky konektory, ktoré sú opísané v tejto kapitole.

Pri nastavovaní počítača postupujte podľa nasledujúcich pokynov. Nájdite malé konektorové ikony na zadnej strane vášho počítača.

Ak káble vášho počítača a konektorový panel majú farebne označené konektory, porovnajte farbu konca kábla s farbou konektora. Napríklad pripojte modrý koniec kábla s modrým konektorom a červený koniec kábla s červeným konektorom.

- 1. Skontrolujte pozíciu prepínača výberu napätia na zadnej strane počítača. Ak je to potrebné, na presun prepínača použite guľôčkové pero.
	- v Ak sa napätie pohybuje v rozsahu 100-127 V, nastavte prepínač na 115 V.
	- v Ak sa napätie pohybuje v rozsahu 200-240 V, nastavte prepínač na 230 V.

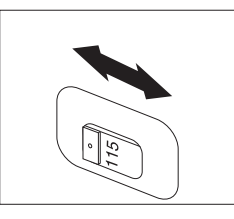

2. Kábel vašej klávesnice môže mať štandardný konektor klávesnice 1 alebo konektor USB (Universal Serial Bus) 2. Zapojte kábel klávesnice do príslušného konektora.

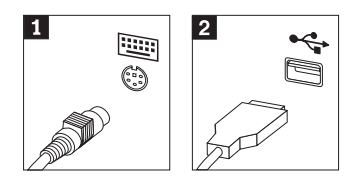

**Poznámka:** Niektoré modely budú mať klávesnicu so snímačom odtlačkov prstov. Bližšie informácie nájdete v programe Access IBM.

3. Kábel myši môže mať štandardný konektor myši **1** alebo konektor USB 2. Kábel myši pripojte k príslušnému konektoru myši.

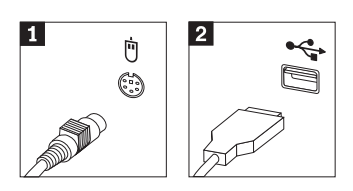

- 4. Zapojte kábel monitora do konektora monitora v počítači.
	- v Ak máte monitor SVGA (Standard Video Graphics Array), zapojte kábel do konektora podľa obrázka.

**Poznámka:** Ak má váš model počítača dva konektory pre monitor, uistite sa, že váš monitor je pripojený na konektor, ktorý sa nachádza na adaptéri AGP.

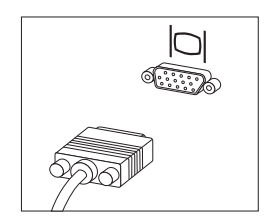

v Ak máte monitor DVI (digital video interface), zapojte kábel do konektora podľa nasledujúceho obrázka.

**Poznámka:** Váš počítač musí mať nainštalovaný adaptér, ktorý podporuje monitor DVI.

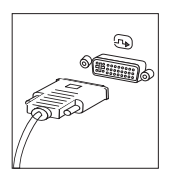

5. Ak máte modem, zapojte ho podľa nasledujúcich pokynov.

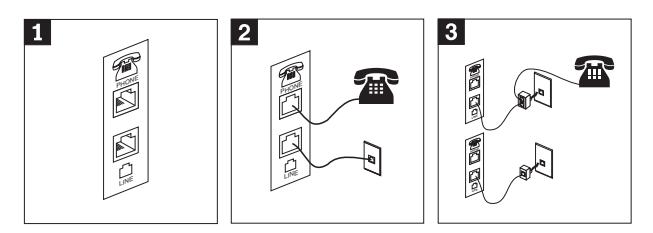

- 1- Na tejto ilustrácii sú zobrazené dve miesta pripojenia na zadnej strane počítača, pomocou ktorých môžete k počítaču pripojiť modem.
- 2- Tento obrázok ilustruje spôsob, akým sa modemy pripájajú v Spojených štátoch a v ďalších krajinách a oblastiach, kde sa používa telefónna zásuvka typu RU-11. Jeden koniec telefónneho kábla pripojte do telefónu a druhý koniec do telefónneho konektora na zadnej strane počítača. Pripojte jeden koniec kábla modemu do konektora modemu na zadnej strane počítača a druhý koniec do telefónnej zásuvky.
- 3- V krajinách a regiónoch, kde sa telefónna zásuvka typu RU-11 nepoužíva, bude na pripojenie káblov do telefónnej zásuvky potrebný rozdeľovač alebo adaptér, ako je to zobrazené v hornej časti tejto ilustrácie. Rozdeľovač alebo adaptér môžete použiť aj bez telefónu, ako je to vyobrazené v spodnej časti ilustrácie.

6. Ak máte audio zariadenia, pripojte ich pomocou nasledujúcich pokynov. Podrobnejšie informácie o reproduktoroch nájdete v krokoch 7 a 8.

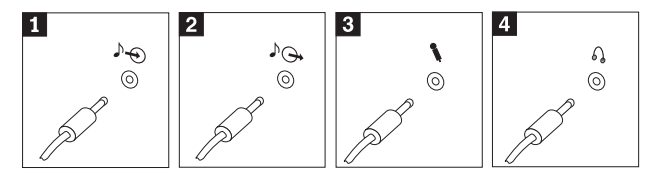

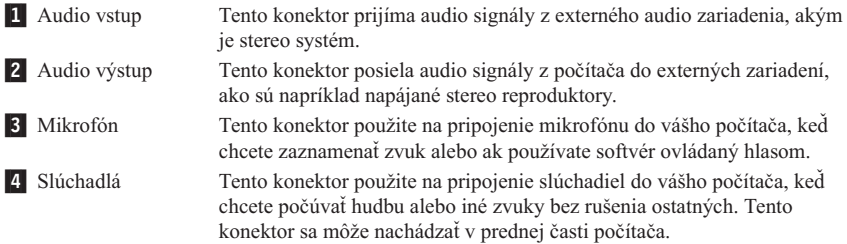

7. Ak máte *napájané* reproduktory s napájacím zdrojom, použite nasledujúce pokyny.

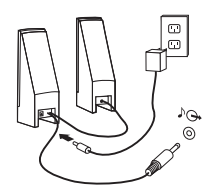

- a. Ak je to potrebné, pripojte kábel, ktorý vedie medzi reproduktormi. Na niektorých reproduktoroch je tento kábel pripojený napevno.
- b. Pripojte napájací zdroj do reproduktora.
- c. Pripojte reproduktory do počítača.
- d. Pripojte napájací zdroj do zdroja striedavého prúdu.
- 8. Ak máte *nenapájané* reproduktory bez napájacieho zdroja, postupujte podľa nasledujúcich pokynov.

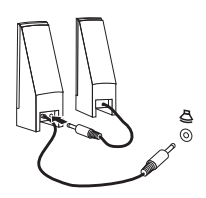

- a. Ak je to potrebné, pripojte kábel, ktorý vedie medzi reproduktormi. Na niektorých reproduktoroch je tento kábel pripojený napevno.
- b. Pripojte reproduktory do počítača.

9. Pripojte všetky ostatné zariadenia, ktoré máte. Váš počítač nemusí mať všetky konektory, ktoré sú zobrazené.

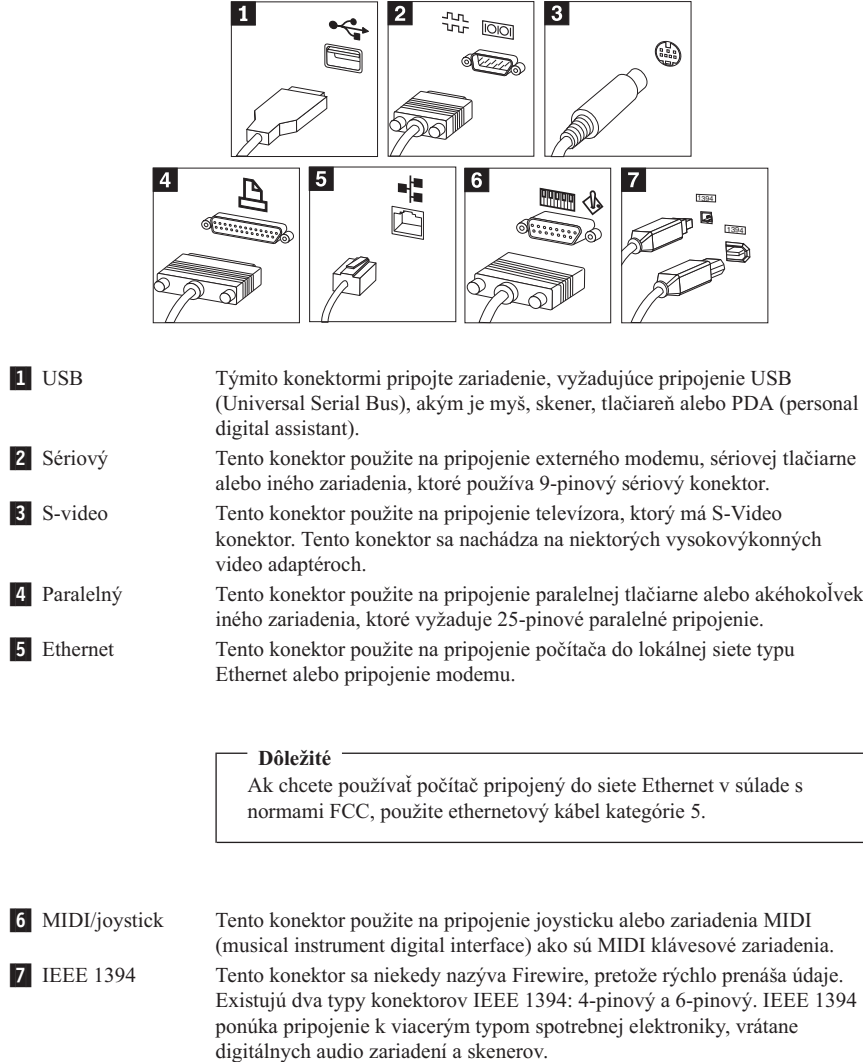

10. Napájacie káble zasuňte do správne uzemnených elektrických zásuviek.

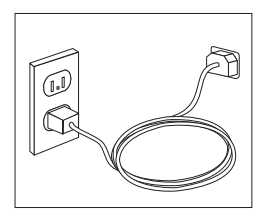

<span id="page-25-0"></span>**Poznámka:** Bližšie informácie o konektoroch nájdete v programe Access IBM na pracovnej ploche vášho počítača.

#### **Zapnutie napájania**

Zapnite najprv monitor a ostatné externé zariadenia a potom zapnite počítač. Keď sa samočinný test po spustení počítača (POST) dokončí, okno s logom sa zatvorí. Ak má váš počítač predinštalovaný softvér, spustí sa program na inštaláciu softvéru.

Ak spozorujete nejaké problémy počas štartovania, pozrite si časti [Kapitola](#page-42-0) 5, ["Odstraňovanie](#page-42-0) problémov a diagnostika", na strane 25 a [Kapitola](#page-38-0) 4, "Prístup k [informáciám,](#page-38-0) pomoci a servisu", na strane 21.

#### **Dokončenie inštalácie softvéru**

#### **Dôležité**

Pred použitím softvérových programov na tomto počítači si pozorne prečítajte ich licenčné podmienky. Tieto zmluvy podrobne popisujú vaše práva, záväzky a záruky na príslušný softvér na tomto počítači. Použitím týchto programov akceptujete podmienky týchto zmlúv. Ak tieto zmluvy neakceptujete, programy nepoužívajte. Namiesto toho ihneď vráťte celý počítač na úplnú refundáciu.

**Poznámka:** V niektorých modeloch môže byť predinštalovaná viacjazyčná verzia operačného systému Microsoft® Windows® XP Pro. Ak má váš počítač viacjazyčnú verziu, budete musieť počas procesu úvodnej inštalácie zvoliť jazyk. Po inštalácii môže byť táto jazyková verzia zmenená cez Control Panel systému Windows.

Keď prvýkrát štartujete počítač, riaďte sa inštrukciami na obrazovke, aby ste dokončili inštaláciu softvéru. Keď nedokončíte inštaláciu softvéru po prvom zapnutí počítača, môžu sa vyskytnúť nepredvídateľné problémy. Po skončení inštalácie kliknite na pracovnej ploche na **Access IBM**, aby ste sa dozvedeli o vašom počítači viac.

## <span id="page-26-0"></span>**Vykonanie dôležitých úloh**

Po nastavení vášho počítača vykonajte nasledujúce úlohy, ktoré vám neskôr ušetria čas a problémy:

- v Vytvorte disketu *diagnostiky*. Diagnostický nástroj môže identifikovať hardvérové problémy a je súčasťou programu Product Recovery. Ak si *diagnostickú* disketu vytvoríte s dostatočným časovým predstihom, budete mať istotu, že diagnostické nástroje budete môcť použiť aj vtedy, ak sa nebudete vedieť dostať k programu Product Recovery. Pozrite si časť "Vytvorenie diskety [diagnostiky"](#page-44-0) na strane 27.
- v Poznačte si typ, model a sériové číslo vášho počítača. Ak budete potrebovať servis alebo technickú podporu, pravdepodobne budete požiadaný o tieto informácie. Pozrite si časť ["Zaznamenanie](#page-27-0) informácií o vašom počítači" na strane 10.

Uložte tento *Rýchly prehľad* na bezpečnom mieste. Je to jediná publikácia, ktorá obsahuje dôležité informácie o preinštalovaní softvéru nainštalovaného v továrni. [Kapitola](#page-30-0) 3, "Obnova [softvéru",](#page-30-0) na strane 13 obsahuje informácie o obnove softvéru nainštalovaného v továrni.

#### **Aktualizácia vášho operačného systému**

Microsoft sprístupňuje aktualizácie pre rôzne operačné systémy prostredníctvom webovej lokality Microsoft Windows Update. Webová stránka automaticky určuje, ktoré aktualizácie Windows sú k dispozícii pre váš konkrétny počítač a vypisuje iba tieto aktualizácie. Aktualizácie môžu obsahovať opravy bezpečnosti, nové verzie komponentov Windows (napríklad prehrávač médií), opravy iných častí operačného systému alebo vylepšenia.

Bližšie informácie o aktualizovaní vášho operačného systému nájdete v programe Access IBM.

#### **Inštalácia iných operačných systémov**

Ak inštalujete svoj vlastný operačný systém, postupujte podľa pokynov, ktoré boli dodané spolu s vaším operačným systémom na CD alebo disketách. Po nainštalovaní vášho operačného systému nezabudnite nainštalovať všetky ovládače zariadení. Inštalačné pokyny sú obvykle poskytované s ovládačmi zariadení.

### **Aktualizácia vášho antivírusového softvéru.**

Váš počítač obsahuje softvér Norton AntiVirus, ktorý môžete použiť na zistenie a eliminovanie vírusov. Mali by ste spustiť aplikáciu LiveUpdate na získanie najnovších aktualizácií z webovej stránky Norton AntiVirus. LiveUpdate stiahne najnovší zoznam vírusov a Norton AntiVirus použije tento nový zoznam pri nasledujúcom skenovaní vášho počítača.

<span id="page-27-0"></span>Bližšie informácie o aktualizovaní vášho antivírusového softvéru nájdete v programe Access IBM.

### **Spustenie programu CMOS Setup Utility**

Program CMOS Setup Utility vám umožňuje prezerať, nastaviť alebo zmeniť konfiguračné nastavenia a heslá pre BIOS.

- 1. Ukončite operačný systém a vypnite počítač.
- 2. Počas zapínania počítača opakovane stláčajte a uvoľňujte kláves F1, aby ste sa dostali do programu CMOS Setup Utility.

V niektorých prípadoch sa CMOS Setup Utility spustí automaticky, keď POST zistí, že bol z vášho počítača odstránený pôvodný alebo na váš počítač nainštalovaný nový hardvér.

## **Vypínanie počítača**

Keď ste pripravený počítač vypnúť, vždy postupujte podľa procedúry vypínania vášho operačného systému. Zabráni sa tým strate neuložených dát alebo poškodeniu vašich softvérových programov. Ak si želáte ukončiť činnosť operačného systému Microsoft Windows, v ponuke Start zvoľte Shut down alebo Turn off computer.

### **Zaznamenanie informácií o vašom počítači**

Zaznamenanie informácií o vašom počítači vám môže pomôcť, keby ste niekedy potrebovali servis. Servisný technik vás pravdepodobne požiada o tieto informácie.

**Poznámka:** Ak bolo nastavené heslo, ponuka programu CMOS Setup Utility sa nezobrazí pokiaľ nenapíšete vaše heslo. Viac informácií o programe CMOS Setup Utility nájdete v *Užívateľskej príručke*.

Typ počítača, model a sériové číslo sú na štítku na vašom počítači. Na zaznamenanie týchto informácií použite nasledujúcu tabuľku.

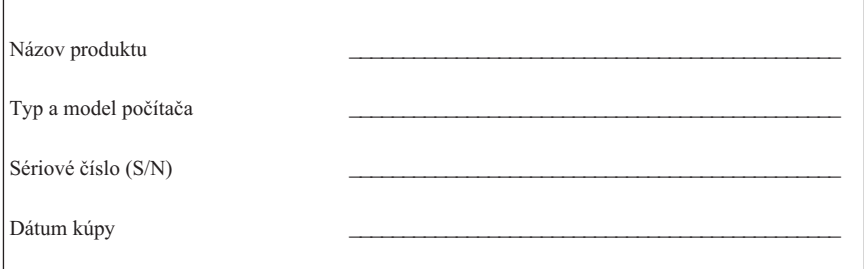

Svoj počítač môžete zaregistrovať prostredníctvom internetu na tejto webovej adrese:

http://www.lenovo.com/register

Registráciou počítača získate tieto výhody:

- v Rýchlejší servis, keď zavoláte kvôli pomoci
- v Automatické oznámenia o bezplatnom softvéri a špeciálnych propagačných ponukách

Bližšie informácie o registrácii vášho počítača nájdete v programe Access IBM.

## <span id="page-30-0"></span>**Kapitola 3. Obnova softvéru**

Program Rescue and Recovery poskytuje prostredie, ktoré pracuje nezávisle od operačného systému Windows a je skryté aj pred operačným systémom Windows. Keďže pracovný priestor programu Rescue and Recovery je skrytý, je odolný voči väčšine vírusových útokov a poskytuje bezpečné miesto na vykonávanie operácií záchrany a obnovy, ktoré by možno neboli možné v prostredí Windows. V tejto kapitole sa môžete oboznámiť s nasledovnými riešeniami zotavenia produktu, ktoré ponúka program Rescue and Recovery nainštalovaný na vašom počítači:

- v Vytvorte disky Product Recovery. Pozrite si časť "Vytvorenie a použitie diskov na zotavenie produktu".
- v Vytvorte záchranné médiá. Pozrite si časť "Vytvorenie a používanie [záchranného](#page-35-0) [média"](#page-35-0) na strane 18.
- v Pravidelne zálohujte váš pevný disk. Pozrite si časť ["Zálohovanie](#page-31-0) a obnova" na strane [14.](#page-31-0)
- v Vytvorte disketu Recovery Repair. Pozrite si časť "Riešenie [problémov](#page-34-0) pri obnove" na [strane](#page-34-0) 17.
- **Poznámka:** Záchranný disk, prvý disk z diskov Product Recovery a záložné disky sú spustiteľné (bootovateľné). Môžu sa spúšťať v každom type mechaniky CD alebo DVD, okrem média DVD-RAM.

Ak sa stretnete s problémom, môžete pomocou nástrojov na zotavenie produktu, ktoré poskytuje či už prostredie Windows alebo pracovný priestor programu Rescue and Recovery, vykonať jednu z týchto dvoch operácií zotavenia:

- Záchrana súborov
- Obnova záloh

Ak chcete vykonať jednu z týchto dvoch operácií zotavenia, pozrite si ["Používanie](#page-32-0) [pracovného](#page-32-0) priestoru programu Rescue and Recovery" na strane 15.

Ďalšie informácie o programe Rescue and Recovery nájdete v programe Access IBM.

#### **Vytvorenie a použitie diskov na zotavenie produktu**

Ak je váš počítač vybavený jednotkou na nahrávanie diskov CD alebo DVD, môžete si vytvoriť sadu diskov na zotavenie produktu, ktorá vám umožní obnoviť obsah pevného disku a uviesť ho do stavu, ktorý bude zodpovedať stavu vášho počítača v okamihu jeho distribúcie zo závodu výrobcu. Disky Product Recovery sú užitočné, ak prenášate počítač na iné miesto, predáte počítač, recyklujete počítač alebo ako posledná možnosť ako uviesť počítač do prevádzky, keď všetky ostatné metódy obnovy zlyhali. Je dobré vytvoriť si sadu diskov Product Recovery čo najskôr.

<span id="page-31-0"></span>**Poznámka:** Vaša licencia na používanie systému Microsoft Windows vám povoľuje vytvoriť iba jednu sadu diskov na zotavenie (obnovu) produktu, preto je dôležité, aby ste si tieto disky, uložili po ich vytvorení na bezpečné miesto.

#### **Keď chcete vytvoriť disky Product Recovery, vykonajte nasledujúce:**

- 1. Na pracovnej ploche systému Windows kliknite na **Start**, potom kliknite na **All Programs**, potom na **Access IBM**, a napokon kliknite na **Create Product Recovery discs**.
- 2. Postupujte podľa inštrukcií na obrazovke.

#### **Keď chcete použiť disky Product Recovery, vykonajte nasledujúce:**

**Upozornenie:** Keď z diskov obnovy produktu obnovujete továrenský obsah, všetky súbory, ktoré sa aktuálne nachádzajú na pevnom disku, sa vymažú a nahradia súbormi s pôvodným továrenským obsahom. V priebehu procesu obnovy vám bude ponúknutá možnosť uložiť jeden alebo viacero súborov z tých, ktoré sa aktuálne nachádzajú na vašom pevnom disku, na iné médium. Ponuka sa zobrazí skôr, než sa z pevného disku odstránia akékoľvek údaje.

- 1. Do jednotky CD alebo DVD vložte disk Rescue and Recovery.
- 2. Reštartujte počítač.
- 3. Po chvíli sa otvorí pracovný priestor programu Rescue and Recovery.
	- **Poznámka:** Ak sa pracovná oblasť programu Rescue and Recovery neotvorí, pravdepodobne nemáte spúšťacie zariadenie (jednotku CD alebo jednotku DVD) správne nastavené vo vašej spúšťacej postupnosti v programe BIOS. Podrobnejšie informácie nájdete v časti ["Nastavenie](#page-37-0) záchranného zariadenia v spúšťacej [postupnosti"](#page-37-0) na strane 20.
- 4. V ponuke programu Rescue and Recovery kliknite na **Restore your system.**
- 5. Kliknite na **Restore my hard drive to the original factory state** a potom kliknite na **Next**.
- 6. Postupujte podľa inštrukcií na obrazovke. Po vyzvaní vložte príslušný disk Product Recovery.
- **Poznámka:** Po obnovení obsahu vášho disku na pôvodné nastavenie z výroby budete pravdepodobne musieť preinštalovať niektorý softvér alebo ovládače. Podrobnosti nájdete v časti ["Poznámky](#page-34-0) po obnove" na strane 17.

#### **Zálohovanie a obnova**

Program Rescue and Recovery vám umožní zálohovať celý obsah vášho pevného disku, vrátane operačného systému, údajových súborov, aplikačných programov a osobných nastavení. Môžete určiť, kam má program Rescue and Recovery uložiť zálohu:

- v Do chránenej oblasti vášho pevného disku
- v Na druhý pevný disk, nainštalovaný vo vašom počítači
- <span id="page-32-0"></span>• Na externe pripojený pevný disk USB
- Na sieťovú jednotku
- v Na zaznamenávateľné disky CD alebo DVD (pre túto voľbu sa vyžaduje jednotka pre zaznamenávateľné CD alebo DVD)

Ak ste si urobili zálohu pevného disku, môžete si obnoviť úplný obsah tohto pevného disku, môžete obnoviť iba vybraté súbory alebo môžete obnoviť iba operačný systém Windows a aplikácie.

#### **Pre vykonanie operácie zálohovania urobte nasledovné:**

- 1. Na pracovnej ploche systému Windows kliknite na **Start**, **All Programs**, **Access IBM**, a potom na **IBM Rescue and Recovery**. Otvorí sa program Rescue and Recovery.
- 2. V ponukovej lište kliknite na **Backup;** a potom kliknite na **Back up now.**
- 3. Postupujte podľa inštrukcií na obrazovke.

#### **Ak chcete z prostredia programu Rescue and Recovery vykonať operáciu obnovenia, postupujte takto:**

- 1. Na pracovnej ploche systému Windows kliknite na **Start**, **All Programs**, **Access IBM**, a potom na **IBM Rescue and Recovery**. Otvorí sa program Rescue and Recovery.
- 2. V ponukovej lište kliknite na **Restore** a potom vykonajte jeden z nasledujúcich úkonov:
	- v Ak chcete obnoviť svoj pevný disk do stavu, z akého ste ho predtým zálohovali, alebo ak chcete obnoviť iba systém Windows a aplikácie, kliknite na **Restore your system**.
	- v Ak chcete obnoviť z vášho zálohovania len vybraté súbory, kliknite na **Restore files** .
- 3. Postupujte podľa inštrukcií na obrazovke.

Informácie o vykonávaní operácie obnovy z pracovnej oblasti programu Rescue and Recovery nájdete v "Používanie pracovného priestoru programu Rescue and Recovery".

#### **Používanie pracovného priestoru programu Rescue and Recovery**

Pracovná oblasť programu Rescue and Recovery sa nachádza v chránenej, skrytej oblasti vášho pevného disku, ktorá pracuje nezávisle od operačného systému Windows. Toto vám umožňuje vykonávať operácie obnovy aj v prípade, ak sa operačný systém Windows nedá spustiť. Z pracovnej oblasti programu Rescue and Recovery môžete vykonávať nasledujúce operácie obnovy:

v **Záchrana súborov z vášho pevného disku alebo zo zálohy:** Pracovný priestor programu Rescue and Recovery vám umožňuje lokalizovať súbory na pevnom disku a presunúť ich na sieťovú jednotku alebo na iné médium umožňujúce zápis, napríklad na externý pevný disk pripojený cez USB alebo na disketu. Toto riešenie je k dispozícii aj v prípade, ak ste vaše súbory nezálohovali alebo ak boli na súboroch vykonané zmeny od vašej poslednej operácie zálohovania. Môžete tiež zachrániť jednotlivé súbory zo zálohy Rescue and Recovery nachádzajúcej sa na vašom lokálnom pevnom disku, zariadení USB alebo na sieťovej jednotke.

- v **Obnovenie obsahu pevného disku zo zálohy vytvorenej programom Rescue and Recovery:** Ak si raz pomocou programu Rescue and Recovery vytvoríte zálohy, môžete z pracovného priestoru tohto programu spúšťať operácie obnovy, a to aj vtedy, ak nemôžete spustiť Windows.
- v **Obnoviť váš pevný disk na obsah, nastavený výrobcom**: Pracovná oblasť programu Rescue and Recovery vám umožňuje obnoviť celý obsah vášho pevného disku na rovnaký stav, v akom bol pri pôvodnom dodaní z výroby. Ak máte pevný disk rozdelený na viacero oddielov, môžete sa rozhodnúť aj pre takú alternatívu, že na oddiele C: obnovíte továrenský obsah a obsah ostatných oddielov ponecháte bezo zmeny. Pretože pracovná oblasť programu Rescue and Recovery pracuje nezávisle od operačného systému Windows, obsah, nastavený výrobcom môžete obnoviť aj v prípade, ak nemôžete spustiť Windows.

**Upozornenie:** Ak obnovíte pevný disk zo zálohy programu Rescue and Recovery, alebo ak obnovíte pevný disk na obsah nastavený vo výrobe, tak všetky súbory na primárnom oddiele pevného disku (obvykle jednotka C) budú vymazané v procese obnovy. Ak je to možné, urobte si kópie dôležitých súborov. Ak nemôžete spustiť Windows, môžete použiť funkciu Rescue files v pracovnej oblasti programu Rescue and Recovery a skopírovať súbory z vášho pevného disku na iné médium.

#### **Na spustenie pracovného priestoru programu Rescue and Recovery vykonajte nasledujúce kroky:**

- 1. Vypnite počítač aspoň na 5 sekúnd.
- 2. Po zapnutí počítača opakovane stláčajte a uvoľňujte kláves Enter alebo kláves F11.
- 3. Po zaznení zvukového signálu (pípnutie) alebo keď sa na obrazovke monitora objaví logo, prestaňte stláčať klávesy Enter alebo F11.
- 4. Ak zadáte heslo pre Rescue and Recovery, napíšte ho po vyzvaní. Po krátkej chvíli sa otvorí pracovná oblasť programu Rescue and Recovery.

**Poznámka:** Ak sa pracovná oblasť programu Rescue and Recovery neotvorí, pozrite si časť "Riešenie [problémov](#page-34-0) pri obnove" na strane 17.

- 5. Vykonajte jeden z nasledujúcich úkonov:
	- v Ak si želáte obnoviť súbory z pevného disku alebo zo zálohy, kliknite na **Rescue files**; potom postupujte podľa pokynov na obrazovke.
	- v Ak chcete obnoviť súbory svojho pevného disku zo zálohy vytvorenej programom Rescue and Recovery alebo ak chcete obnoviť továrenský obsah pevného disku, kliknite na **Restore your system**; potom postupujte podľa pokynov na obrazovke.
- <span id="page-34-0"></span>**Poznámka:** Po obnove pôvodného továrenského obsahu pevného disku budete možno musieť preinštalovať niektoré aplikácie a ovládače. Podrobnosti nájdete v časti "Poznámky po obnove".
- v Informácie o ďalších funkciách pracovnej oblasti programu Rescue and Recovery získate kliknutím na **Help**.

#### **Poznámky po obnove**

#### **Poznámky:**

- 1. Po obnovení obsahu vášho disku na pôvodné nastavenie z výroby budete pravdepodobne musieť preinštalovať ovládače niektorých zariadení. Pozrite si časť ["Obnovenie](#page-36-0) alebo inštalácia ovládačov zariadení" na strane 19.
- 2. Niektoré počítače prichádzajú s predinštalovaným softvérom Microsoft Office alebo Microsoft Works. Ak potrebujete obnoviť alebo preinštalovať vaše aplikácie Microsoft Office alebo Microsoft Works, musíte použiť *CD Microsoft Office* alebo *CD Microsoft Works*. Tieto CD sú poskytované len s počítačmi, ktoré prišli s predinštalovaným softvérom Microsoft Office alebo Microsoft Works.

#### **Riešenie problémov pri obnove**

Pracovný priestor programu Rescue and Recovery pracuje nezávisle od operačného systému. Ak chcete získať prístup do tohto pracovnému priestoru, počas štartu počítača opakovane stláčajte a uvoľňujte kláves Enter alebo kláves F11. Ak sa vám nedarí program Rescue and Recovery spustiť týmto spôsobom, máte ďalšie tri možnosti:

- v Na spustenie pracovnej oblasti programu Rescue and Recovery použite vaše záchranné médium (CD, DVD alebo pevný disk USB). Podrobnosti nájdete v časti ["Vytvorenie](#page-35-0) a používanie [záchranného](#page-35-0) média" na strane 18.
- v Na preinštalovanie súboru, ktorý riadi prístup k pracovnej oblasti programu Rescue and Recovery, použite disketu Recovery Repair. Podrobnosti nájdete v časti ["Vytvorenie](#page-35-0) a používanie diskety Recovery Repair" na strane 18.
- v Ak máte v úmysle obnoviť obsah pevného disku na jeho pôvodné nastavenie z výroby, môžete použiť sadu diskov Product Recovery. Pozrite si časť ["Vytvorenie](#page-30-0) a použitie diskov na zotavenie [produktu"](#page-30-0) na strane 13.

Ako preventívne opatrenie je dobré čo najskôr si vytvoriť disketu Recovery Repair, záchranné médium a sadu diskov Product Recovery a uložiť ich na bezpečné miesto.

Ak sa zo záchranného média alebo zo sady CD diskov Product Recovery nemôžete dostať do pracovného priestoru programu Rescue and Recovery, je možné, že nemáte príslušné záchranné zariadenie - t.j. jednotku CD, DVD alebo externý pevný disk pripojený cez port USB - zadefinované ako spúšťacie zariadenie v spúšťacej sekvencii BIOSu. Podrobnejšie informácie nájdete v "Nastavenie [záchranného](#page-37-0) zariadenia v spúšťacej [postupnosti"](#page-37-0) na strane 20.

<span id="page-35-0"></span>Záchranné médium vám umožňuje spustiť program Rescue and Recovery z CD, DVD alebo z externého pevného disku pripojeného cez port USB. Záchranné médium je nesmierne dôležité, ak sa nemôžete do programu Rescue and Recovery dostať použitím klávesu Enter alebo F11.

#### **Vytvorenie a používanie záchranného média**

Záchranné médium vám umožňuje spustiť program Rescue and Recovery z CD alebo z DVD. Záchranné médium je nesmierne dôležité, ak sa nemôžete do programu Rescue and Recovery dostať použitím klávesu Enter alebo F11.

#### **Keď chcete vytvoriť záchranné médium, vykonajte nasledujúce:**

- 1. Na pracovnej ploche systému Windows kliknite na **Start**, kliknite na **All Programs**, kliknite na **Access IBM** a potom kliknite na **Create Rescue Media**.
- 2. Vyberte prepínač pre typ záchranného média, ktoré chcete vytvoriť.
- 3. Kliknite na OK.
- 4. Postupujte podľa inštrukcií na obrazovke.

#### **Na použitie záchranného média urobte jedno z nasledovného:**

- v Záchranný disk (CD alebo DVD) vložte do jednotky CD alebo DVD a reštartujte váš počítač.
- v Pripojte záchranný externý pevný disk k niektorému z USB konektorov na vašom počítači a potom počítač reštartujte.

Keď sa záchranné médium naštartuje, spustí sa pracovný priestor programu Rescue and Recovery. V pracovnej oblasti programu Rescue and Recovery je k dispozícii pomoc pre každú funkciu. Ak sa vám záchranné médium nepodarí spustiť, je možné, že nemáte príslušné záchranné zariadenie (jednotku CD alebo DVD) zadefinované ako spúšťacie zariadenie v spúšťacej sekvencii BIOS. Podrobnejšie informácie nájdete v ["Nastavenie](#page-37-0) záchranného zariadenia v spúšťacej [postupnosti"](#page-37-0) na strane 20.

#### **Vytvorenie a používanie diskety Recovery Repair**

#### **Keď chcete vytvoriť disketu Recovery Repair, vykonajte nasledujúce:**

- 1. Ak ešte nie ste pripojený k internetu, pripojte sa.
- 2. Spustite internetový prehliadač a prejdite na nasledovnú webovú adresu:

http://www.lenovo.com/think/support/site.wss/document.do?lndocid=MIGR-54483

- 3. Vložte prázdnu disketu do disketovej jednotky A.
- 4. Dvakrát kliknite na súbor programu Recovery Repair rnrrepair.exe; potom postupujte podľa pokynov na obrazovke. Disketa Recovery Repair je vytvorená.
- 5. Disketu vyberte a označte ju Recovery Repair.
#### **Na použitie diskety Recovery Repair urobte nasledovné:**

- 1. Ukončite operačný systém a vypnite počítač.
- 2. Disketu Recovery Repair vložte do disketovej jednotky A.
- 3. Zapnite počítač a postupujte podľa inštrukcií na obrazovke.

Ak operácia opravy prebehne až do konca bez chýb, budete sa môcť do pracovného priestoru programu Rescue and Recovery dostať opakovaným stláčaním klávesov Enter alebo F11 počas reštartu vášho počítača.

Ak počas operácie opravy dôjde k chybe a operáciu nebude možné dokončiť, je možné, že problém bude v oddiele, na ktorom sa nachádza pracovný priestor programu Rescue and Recovery. Vtedy na prístup do pracovného priestoru programu Rescue and Recovery použite záchranné médium. Informácie o vytváraní a používaní záchranných médií nájdete v časti "Vytvorenie a používanie [záchranného](#page-35-0) média" na strane 18.

# **Obnovenie alebo inštalácia ovládačov zariadení**

Najprv musí byť váš operačný systém nainštalovaný na váš počítač, až potom môžete obnoviť alebo nainštalovať ovládače zariadení. Presvedčte sa, že máte dokumentáciu a softvérové médium pre zariadenie.

Ovládače zariadení, ktoré boli nainštalované továrensky, sa nachádzajú na pevnom disku počítača (spravidla ide o jednotku C), a to v adresári ibmtools\drivers. Ostatné ovládače zariadení sú na softvérovom médiu, ktoré prišlo s individuálnymi zariadeniami.

Najnovšie ovládače zariadení, ktoré boli nainštalované továrensky, sú k dispozícii aj na webových stránkach http://www.lenovo.com/think/support/.

### **Ak chcete obnoviť ovládač niektorého z továrensky nainštalovaných zariadení, postupujte takto:**

- 1. Spustite počítač a operačný systém.
- 2. Použite Windows Explorer alebo My Computer na zobrazenie štruktúry adresárov na vašom pevnom disku.
- 3. Otvorte zložku C:\IBMTOOLS.
- 4. Otvorte zložku drivers. V tejto zložke sú niektoré podadresáre, ktoré sú pomenované podľa rôznych zariadení, ktoré sú nainštalované na vašom počítači (napríklad audio, video a tak ďalej).
- 5. Otvorte príslušný podadresár.
- 6. Použite niektorú z nasledujúcich metód na obnovu ovládača zariadenia:
	- v V podadresári zariadenia vyhľadajte súbor readme.txt alebo iný súbor s rozšírením .txt, ktorý obsahuje informácie o reinštalácii ovládačov zariadení. Tento súbor môže byť pomenovaný podľa príslušného operačného systému, napríklad winxp.txt. Tento textový súbor obsahuje informácie o spôsobe reinštalovania ovládača zariadenia.
- v Ak podadresár device obsahuje súbor s rozšírením .inf, môžete použiť program Add New Hardware, ktorý sa nachádza vo Windows Control Panel, na preinštalovanie ovládača zariadenia. Nie všetky ovládače zariadení môžu byť preinštalované pomocou tohto programu. Keď vás program Add New Hardware vyzve na zadanie ovládača zariadenia, ktorý chcete nainštalovať, kliknite na **Have Disk** a **Browse**. Potom vyberte príslušný súbor s ovládačom zariadenia (.inf) z podadresára device.
- v V podadresári device vyhľadajte súbor setup.exe. Dvakrát kliknite na **SETUP.EXE** a postupujte podľa pokynov na obrazovke.

# **Nastavenie záchranného zariadenia v spúšťacej postupnosti**

Skôr ako spustíte obnovu z CD, DVD, USB HDD alebo ľubovoľného iného externého zariadenia, musíte najprv zmeniť štartovaciu postupnosť v programe CMOS Setup Utility.

- 1. Počas zapínania počítača opakovane stláčajte a uvoľňujte kláves F1, aby ste sa dostali do programu CMOS Setup Utility.
- 2. Vyberte **Advanced BIOS feature** a stlačte Enter.
- 3. V Startup sequence vyberte spúšťacie zariadenie.
- 4. Stlačte Esc pre návrat do ponuky programu CMOS Setup Uitility
- 5. Vyberte **Save & Exit Setup** a stlačte Enter.
- 6. Ukončite operačný systém a vypnite počítač.
- 7. Postupujte takto:
	- v Ak máte externé zariadenie, pripojte ho k počítaču.
	- v Ak máte CD alebo DVD, vložte ho do počítača.
- 8. Zapnite počítač.

# **Kapitola 4. Prístup k informáciám, pomoci a servisu**

Ak potrebujete radu, servis alebo technickú pomoc, prípadne ak iba potrebujete viac informácií o výrobkoch vyrobených spoločnosťou Lenovo, máte k dispozícii široké spektrum zdrojov takejto pomoci, ktoré pre vás spoločnosť Lenovo pripravila a udržiava. Táto časť obsahuje informácie o tom, kde nájdete ďalšie informácie o spoločnosti Lenovo, o produktoch, ktoré spoločnosť Lenovo vyrába, čo treba robiť, ak sa vo vašom počítači vyskytne problém, a koho treba volať, ak by ste súrne potrebovali servis.

# **Získavanie informácií**

Informácie o vašom počítači a o predinštalovanom softvéri, ak existuje, sú k dispozícii v dokumentácii, ktorá sa dodáva s počítačom. Túto dokumentáciu tvoria tlačené publikácie, elektronické publikácie, súbory README a pomocné súbory. Okrem toho sú informácie o produktoch spoločnosti Lenovo k dispozícii aj na internete.

Stránka spoločnosti Lenovo na World Wide Web obsahuje aktuálne informácie o produktoch a podpore pre osobné počítače. Adresa domovskej stránky divízie osobných počítačov je http://www.lenovo.com/think.

Podporné informácie o produktoch vrátane informácií o rôznych podporovaných variantoch nájdete na adrese http://www.lenovo.com/think/support.

# **Pomoc a servis**

Ak potrebujete pomoc alebo servis, IBM vám poskytne množstvo rôznych zdrojov.

# **Používanie dokumentácie a diagnostických programov**

Mnohé počítačové problémy možno vyriešiť bez cudzej pomoci. Ak zistíte problém s vašim počítačom, najprv si pozrite informácie o odstraňovaní problémov v dokumentácii vášho počítača. Ak máte podozrenie, že ide o softvérový problém, pozrite si dokumentáciu, ktorá je dodaná s operačným systémom alebo aplikačným programom, vrátane súborov README a online pomoci.

Väčšina počítačov a serverov sa dodáva so sadou diagnostických programov, ktoré môžete použiť na pomoc pri identifikácii problémov s hardvérom. Pozrite si informácie o odstraňovaní problémov v dokumentácii vášho počítača, kde nájdete pokyny, ako používať diagnostické programy.

Z informácií o riešení problémov alebo z diagnostických programov sa možno dozviete, že potrebujete dodatočné alebo aktualizované ovládače zariadení alebo iný softvér. Spoločnosť Lenovo udržiava webové stránky, kde môžete získať najaktuálnejšie technické informácie a stiahnuť si ovládače zariadení, respektíve ich aktualizácie. Ak chcete získať

prístup na tieto stránky, prejdite na adresu http://www.lenovo.com/think/support a ďalej postupujte podľa pokynov, ktoré tam nájdete.

# **Volanie servisu**

Ak ste sa počas záručnej doby pokúsili vyriešiť problém sami, no ešte vždy potrebujete pomoc, môžete o ňu a o prípadné ďalšie informácie požiadať telefonicky naše stredisko zákazníckej podpory. Počas trvania záruky sú dostupné nasledovné služby:

- v **Určenie problému** Vyškolený personál je pripravený, aby vám pomohol s určením, či máte hardvérový problém a rozhodnúť sa, aká akcia je potrebná na nápravu problému.
- v **Oprava hardvéru** Ak sa zistí, že problém je spôsobený hardvérom v záruke, k dispozícii je vyškolený servisný personál, ktorý poskytne príslušnú úroveň servisu.
- v **Vykonanie technických zmien** Príležitostne treba vykonať technické zmeny po predaji produktu. Spoločnosť Lenovo alebo predajca, u ktorého ste produkt kúpili (ak ide o autorizovaného predajcu firmy Lenovo), vykoná vybraté dostupné technické zmeny (ECs), ktoré sa vzťahujú na váš hardvér.

Na nasledujúce položky sa nevzťahuje záruka:

- v Výmena alebo použitie súčiastok, ktoré neboli vyrobené spoločnosťou Lenovo alebo pre spoločnosť Lenovo alebo súčiastok, na ktoré sa nevzťahuje záruka spoločnosti Lenovo.
- v Identifikácia zdrojov softvérových problémov.
- v Konfigurácia BIOS ako súčasť inštalácie alebo prechodu na vyššiu verziu.
- v Zmeny, modifikácie alebo aktualizácia ovládačov zariadení.
- v Inštalácia a údržba sieťových operačných systémov (NOS).
- v Inštalácia a údržba aplikačných programov.

Úplné vysvetlenie záručných podmienok nájdete v časti Vyhlásenie o obmedzenej záruke. Aby ste mohli získať záručný servis, uschovajte si doklad o kúpe.

Ak je to možné, buďte počas volania pri počítači. Majte pripravené nasledovné informácie:

- Typ a model počítača
- v Sériové čísla vašich hardvérových výrobkov
- Opis problému
- v Presné znenie chybových správ
- v Informáciu o hardvérovej a softvérovej konfigurácii

# **Telefónne čísla**

Zoznam telefónnych čísiel na servis a podporu nájdete v časti ["Celosvetový](#page-71-0) telefónny [zoznam"](#page-71-0) na strane 54. Čísla sa môžu meniť bez predchádzajúceho upozornenia. Najaktuálnejšie telefónne čísla sú dostupné na stránke

http://www.lenovo.com/think/support po kliknutí na **Support phone list**. Ak pre vašu krajinu alebo oblasť nie je uvedené nijaké telefónne číslo, spojte sa s predajcom spoločnosti Lenovo alebo s jej obchodným zástupcom.

Vo všetkých ostatných krajinách alebo regiónoch sa spojte s vaším predajcom alebo s obchodným zástupcom.

# **Ďalšie služby**

Ak so svojím počítačom cestujete alebo ak sa sťahujete do krajiny, v ktorej sa predávajú počítače vášho typu ThinkCentre alebo ThinkPad, môže sa na váš počítač vzťahovať medzinárodný záručný servis, ktorý vás počas celej záručnej doby automaticky oprávňuje na využitie záručného servisu. Servis vám zabezpečia poskytovatelia služieb oprávnení na vykonávanie záručných servisných zásahov.

Servisné metódy a procedúry sa líšia podľa krajiny a niektoré služby nemusia byť dostupné vo všetkých krajinách. Medzinárodný záručný servis je poskytovaný metódou servisu (ako je servis v servisnom stredisku alebo servis na mieste), ktorá je v krajine poskytujúcej servis. Servisné centrá v určitých krajinách nemusia byť schopné poskytovať servis na všetky modely určitých typov počítačov. V niektorých krajinách sa môžu aplikovať poplatky a reštrikcie počas servisu.

Ak chcete zistiť, či je váš počítač kvalifikovaný na služby medzinárodného záručného servisu a chcete si tiež pozrieť zoznam krajín, v ktorých je tento servis dostupný, prejdite na adresu http://www.lenovo.com/think/support, kliknite na **Warranty** a ďalej postupujte podľa pokynov na obrazovke.

Technickú pomoc týkajúcu sa inštalácie servisných balíkov určených pre váš predinštalovaný operačný systém Microsoft Windows, prípadne odpovede na súvisiace otázky, nájdete na webových stránkach Microsoft Product Support Services http://support.microsoft.com/directory/, prípadne sa môžete spojiť so strediskom zákazníckej podpory. Je možné, že za tieto služby bude potrebné platiť.

# **Kúpa dodatočných služieb**

Počas a po skončení záručnej doby si môžete dokupovať aj ďalšie služby, napríklad podporu pre hardvér, operačné systémy alebo aplikačné programy; inštaláciu a konfiguráciu siete; modernizované alebo rozšírené opravárenské služby pre hardvér; a inštalácie na objednávku. Dostupnosť servisu a názov servisu sa môže líšiť podľa krajiny alebo regiónu.

Ak chcete získať ďalšie informácie o týchto službách, pozrite si online informácie.

# **Kapitola 5. Odstraňovanie problémov a diagnostika**

Táto príloha opisuje niektoré základné nástroje na odstraňovanie problémov a diagnostiku. Ak tu popis svojho problému s počítačom nenájdete, použite Access IBM, ktorý vám poskytne podrobnejšie informácie o riešení problémov. Prípadne si pozrite časť ["Dodatočná](#page-16-0) pomoc" na strane xv.

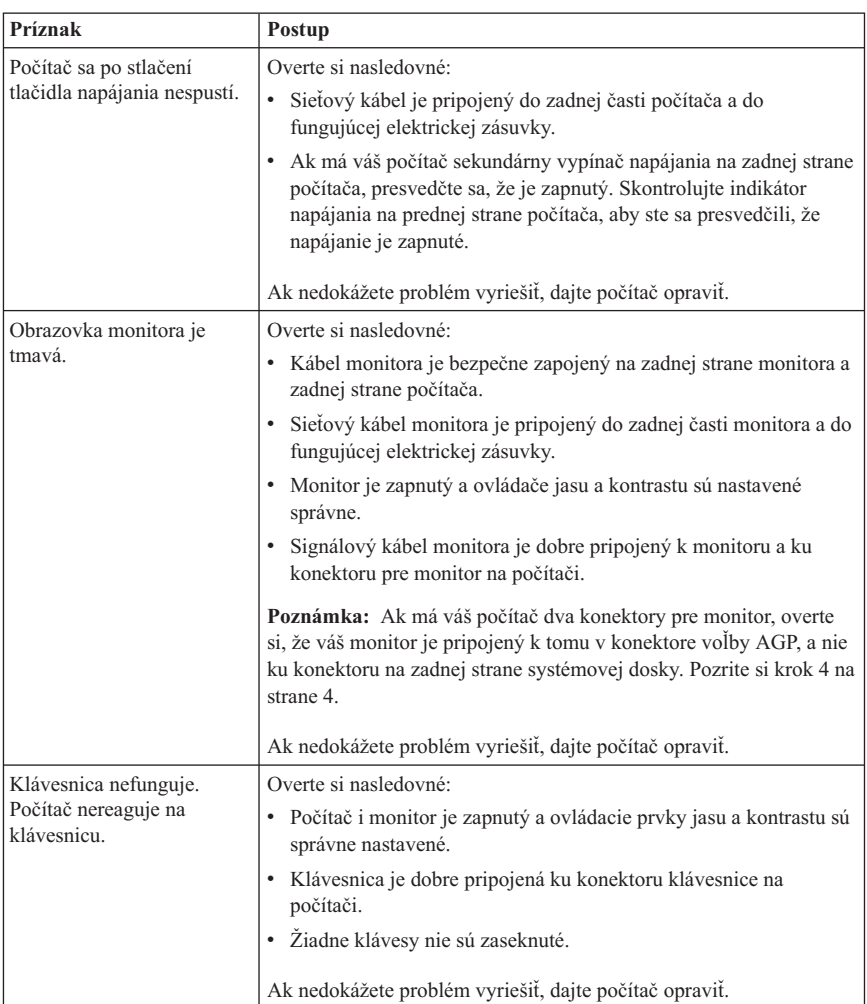

# **Základné riešenia problémov**

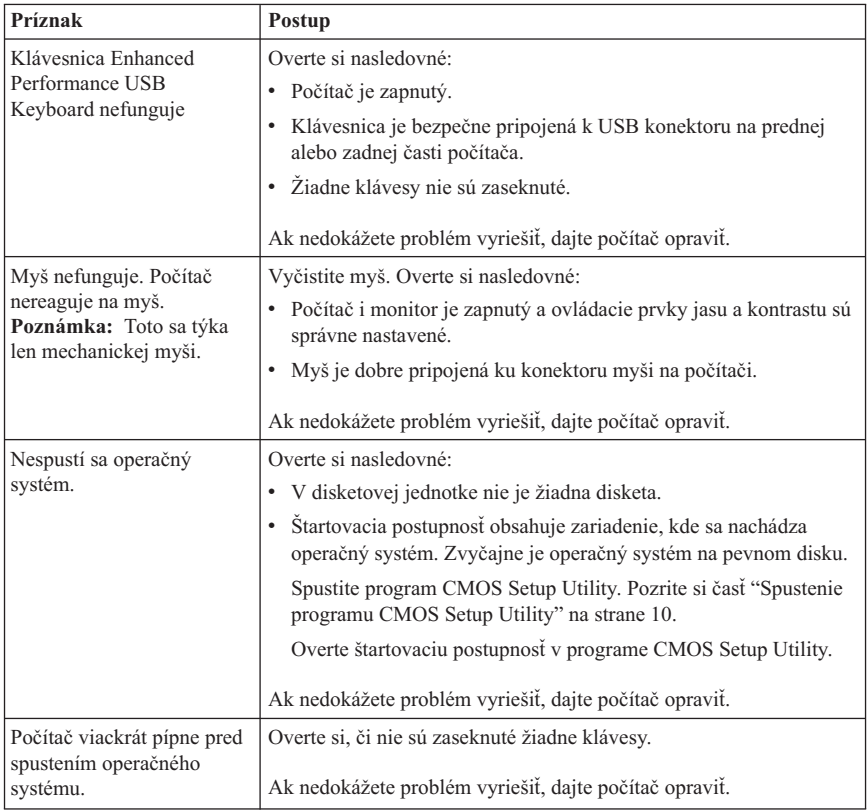

# **PC Doctor for DOS Diagnostics**

Program PC Doctor for DOS Diagnostics pracuje nezávisle od operačného systému. Tento program môžete použiť na testovanie hardvérových komponentov vášho počítača. Tento program môžete použiť, keď nie sú k dispozícii iné metódy alebo keď neboli úspešné pri izolovaní možného hardvérového problému.

Diagnostiku môžete spúšťať z pracovného priestoru programu Rescue and Recovery, ktorý máte na vašom pevnom disku. Alternatívne si môžete z pracovného priestoru programu Rescue and Recovery vytvoriť bootovateľné diagnostické diskety.

Okrem toho si môžete najnovšiu verziu diagnostického programu stiahnuť z webovej adresy http://www.lenovo.com/think/support/. Napíšte typ vášho počítača do poľa **Use Quick Path** a kliknite na **Go**, čo spustí vyhľadávanie stiahnuteľných súborov, ktoré sú špecifické pre váš počítač.

# **Spúšťanie diagnostiky z pracovného priestoru programu Rescue and Recovery**

Ak si želáte spustiť diagnostiku z pracovného priestoru programu Product and Recovery, postupujte podľa nasledovných pokynov:

- 1. Vypnite operačný systém a počítač.
- 2. Po zapnutí počítača opakovane stláčajte a uvoľňujte kláves Enter alebo kláves F11.
- 3. Po zaznení zvukového signálu (pípnutie) alebo keď sa na obrazovke monitora objaví logo, prestaňte stláčať klávesy Enter alebo F11. Otvorí sa pracovný priestor programu Rescue and Recovery.
- 4. Z pracovnej plochy Rescue and Recovery vyberte **Diagnose Hardware**.
- 5. Postupujte podľa pokynov na obrazovke.
- 6. Reštartujte počítač podľa pokynov.

# **Vytvorenie diskety diagnostiky**

Pri vytváraní diagnostickej diskety postupujte podľa týchto inštrukcií:

- 1. Vypnite operačný systém a počítač.
- 2. Po zapnutí počítača opakovane stláčajte a uvoľňujte kláves Enter alebo kláves F11.
- 3. Po zaznení zvukového signálu (pípnutie) alebo keď sa na obrazovke monitora objaví logo, prestaňte stláčať klávesy Enter alebo F11. Otvorí sa pracovný priestor programu Rescue and Recovery.
- 4. Z pracovnej plochy Rescue and Recovery vyberte **Create diagnostic disks**.
- 5. Postupujte podľa inštrukcií na obrazovke.
- 6. Keď budete vyzvaný, vložte prázdnu naformátovanú disketu do disketovej jednotky a postupujte podľa pokynov na obrazovke.

### **Poznámky:**

- 1. Okrem toho si môžete najnovšiu verziu diagnostického programu stiahnuť z webovej adresy http://www.lenovo.com/think/support/. Do poľa **Use Quick Path** napíšte typ vášho počítača, aby sa vyhľadali stiahnuteľné súbory špecifické pre váš počítač.
- 2. Z webovej adresy http://www.lenovo.com/think/support si môžete stiahnuť obraz bootovateľného CD (tzv. ISO obraz), ktoré je určené na podporu systémov bez disketovej jednotky.

# **Spustenie diskety diagnostiky**

Ak chcete spustiť diagnostickú disketu alebo obraz CD, postupujte podľa nasledovných pokynov:

- 1. Ukončite operačný systém a vypnite počítač.
- 2. Diagnostickú disketu alebo CD vložte do príslušnej jednotky.
- 3. Zapnite počítač.
- 4. Keď sa diagnostický program spustí, postupujte podľa pokynov, ktoré sa objavia na obrazovke. Ak potrebujete pomoc, stlačte F1.
- 5. Keď program ukončí činnosť, disketu alebo CD z jednotky vyberte.
- 6. Vypnite alebo reštartujte počítač.

# **Príloha A. Ponuka softvéru IBM Lotus**

Ako oprávnený zákazník s osobným počítačom ThinkCentre alebo ThinkPad dostávate jednu, limitovanú licenciu pre ″samostatného″ klienta Lotus Notes a jednu licenciu pre softvér Lotus SmartSuite. Tieto licencie vás oprávňujú nainštalovať si a používať tento softvér na váš nový osobný počítač ThinkCentre alebo ThinkPad, a to s nasledovnými možnosťami:

- v **Táto ponuka neobsahuje médium uvedeného softvéru. Ak ešte nemáte príslušné médium so softvérom Lotus Notes Client alebo Lotus SmartSuite**, môžete si objednať CD a nainštalovať tento softvér na svoj počítač. Viac informácií nájdete v časti ["Objednanie](#page-47-0) CD" na strane 30.
- v **Ak už máte licencovanú kópiu tohto softvéru**, máte právo zo svojho softvéru urobiť a používať jednu ďalšiu kópiu.

# **Informácie o produkte IBM Lotus Notes**

S vašim samostatným klientom Notes na obmedzené používanie môžete integrovať vaše najhodnotnejšie prostriedky na odosielanie správ, spoluprácu a manažment osobných informácií (PIM) - ako je e-mail, kalendár, zoznam úloh - čo vám umožní prístup k nim bez ohľadu na to, či ste pripojený alebo odpojený zo siete. Samostatná licencia nezahŕňa právo na prístup k žiadnym serverom IBM Lotus Domino; avšak títo samostatná licencia môže byť rozšírená na úplnú licenciu Notes za zníženú cenu. Ak chcete poznať podrobnejšie informácie navštívte http://www.lotus.com/notes.

# **Informácie o produkte IBM Lotus SmartSuite**

Lotus SmartSuite obsahuje výkonné aplikácie s funkciami na úsporu času, ktoré vám umožnia rýchle začatie práce a prevedú vás jednotlivými úlohami.

- Lotus Word Pro Textový procesor
- Lotus  $1-2-3$  Tabuľkový procesor
- v Lotus Freelance Graphics Prezentačná grafika
- Lotus Approach Databáza
- v Lotus Organizer Manažér času, kontaktov a informácií
- Lotus FastSite Web Publisher
- v Lotus SmartCenter Správca internetových informácií

# **Podpora zákazníka**

Informácie o podpore a telefónne čísla na pomoc s úvodnou inštaláciou softvéru nájdete na http://www.lenovo.com/think/support. Informácie o platenej technickej podpore, ktorá je mimo rámca podpory pre úvodnej inštalácie, nájdete na stránke http://www.lotus.com/passport.

# <span id="page-47-0"></span>**Medzinárodná licenčná zmluva**

Softvér licencovaný podľa tejto ponuky, nezahŕňa softvérové rozšírenia alebo technickú podporu, a podlieha podmienkam zmluvy IBM International Program License Agreement (IPLA), ktorá je priložená k tomuto softvéru. Používanie programov Lotus SmartSuite a Lotus Notes, opísané v tejto ponuke, je podmienené akceptovaním podmienok tejto Ponuky a IPLA. Podrobnejšie informácie, týkajúcich sa IBM IPLA, nájdete na stránke http://www.ibm.com/software/sla/sladb.nsf. Tieto programy nie sú určené na ďalší predaj.

# **Dôkaz o oprávnení**

Doklad o kúpe vášho oprávneného osobného počítača, ako aj tento dokument Ponuky, by ste mali mať odložené ako váš dôkaz o oprávnení.

# **Zakúpenie rozšírení, ďalších licencií a technickej podpory**

Softvérové rozšírenia a technická podpora sú dostupné za poplatok cez IBM Passport Advantage Program. Ak chcete získať informácie o zakúpení ďalších licencií Notes, SmartSuite alebo iných produktov Lotus navštívte http://www.ibm.com or http://www.lotus.com/passport.

# **Objednanie CD**

#### **Dôležité**

Podľa tejto Ponuky si môžete objednať jedno médium CD na každú licenciu. Budete musieť zadať 7-miestne sériové číslo nového osobného počítača ThinkCentre alebo ThinkPad, ktorý ste si kúpili. CD sa poskytuje zdarma. Lokálne jurisdikcie však môžu vymerať clo a dane z dodávky. Dodacia lehota je 10 až 20 pracovných dní od prijatia vašej žiadosti.

- v **V USA alebo v Kanade:**
	- Telefonujte na číslo 1-800-690-3899

#### v **V krajinách Latinskej Ameriky:**

- Cez Internet: http://smartsuite.modusmedia.com
- Poštová adresa: IBM - Lotus Notes and SmartSuite Program Modus Media International 501 Innovation Avenue Morrisville, NC, USA 27560
- Fax: 919-405-4495

Dotazy týkajúce sa objednávky smerujte na: Smartsuite\_ibm@modusmedia.com

#### v **V európskych krajinách:**

– Cez Internet: http://ibm.modusmedia.co.uk – Poštová adresa: IBM - Lotus Notes and SmartSuite Program P.O. Box 3118 Cumbernauld, Scotland, G68 9JX

Dotazy týkajúce sa objednávky smerujte na: ibm\_smartsuite@modusmedia.com

#### v **V ázijských krajinách:**

- Cez Internet: http://smartsuite.modusmedia.com
- Poštová adresa: IBM - Lotus Notes and SmartSuite Program Modus Media International eFulfillment Solution Center 750 Chai Chee Road #03-10/14, Technopark at Chai Chee, Singapore 469000
- $-$  Fax: +65 6448 5830

Dotazy týkajúce sa objednávky smerujte na: Smartsuiteapac@modusmedia.com

# **Príloha B. Zákaznícky vymeniteľné jednotky (CRU)**

Pokyny pre výmenu jednotiek CRU podľa typu počítača môžete nájsť v jednom z referenčných materiálov v nasledujúcich tabuľkách.

| 8290, 8291, 8292, 8293, 8294, 8295, 9214, 9215, 9216, 9217, 9218, 9219 |                |                      |
|------------------------------------------------------------------------|----------------|----------------------|
|                                                                        | Rýchly prehlad | Užívatelská príručka |
| <b>Jednotky CRU vrstvy 1</b>                                           |                |                      |
| Klávesnica                                                             | X              |                      |
| Myš                                                                    | X              |                      |
| <b>Jednotky CRU vrstvy 2</b>                                           |                |                      |
| Pamäť                                                                  |                | X                    |
| Karty adaptéra                                                         |                | Х                    |

**Poznámka: Používajte iba súčiastky, ktoré dodáva spoločnosť Lenovo**

Ak sa nemôžete dostať k týmto inštrukciám, alebo ak máte problémy s nahradením CRU, môžete použiť niektorý z nasledujúcich dodatočných zdrojov:

- v Príručka Hardware Replacement Guide je k dispozícii v adresári Online Books vo vašom počítači. Kliknite na **All Programs -> Online Books**, aby ste našli príručku Hardware Replacement Guide.
- v Príručka Online Hardware Replacement Guide je k dispozícii aj na webových stránkach technickej pomoci spoločnosti Lenovo na adrese http://www.lenovo.com/think/support. Bude potrebné zadať informácie o type vášho počítača a pod publikáciami vyhľadať príslušnú príručku Hardware Replacement Guide.

# **Príloha C. Vyhlásenie spoločnosti Lenovo o obmedzenej záruke**

#### **LSOLW-00 05/2005**

# **Časť 1 - Všeobecné podmienky**

*Toto Vyhlásenie o obmedzenej záruke obsahuje Časť 1 - Všeobecné podmienky, Časť 2 - Podmienky jedinečné pre jednotlivé krajiny a Časť 3 - Záručné informácie. Podmienky 2. časti nahrádzajú alebo menia podmienky 1. časti. Záruky, ktoré spoločnosť Lenovo Group Limited alebo niektorá z jej podriadených spoločností poskytuje vo Vyhlásení o obmedzenej záruke, sa vzťahujú len na počítače zakúpené na použitie zákazníkom a nie na opätovný predaj. Výraz "Počítač" bude znamenať počítač od spoločnosti Lenovo, jeho voľby, funkcie, konverzie, aktualizácie alebo príslušenstvo, prípadne ich kombinácie. Pojem "Počítač" nezahŕňa softvérové programy, či už nainštalované pri dodávke počítača, nainštalované neskôr alebo inak. Nič v tomto Vyhlásení o obmedzenej záruke neovplyvňuje žiadne zákonné práva spotrebiteľov. Tieto práva nemôžu byť zmluvne zrušené ani obmedzené.*

#### **Na čo sa vzťahuje táto záruka**

Lenovo zaručuje, že každý Počítač 1) je bez chýb v materiáli a spracovaní a 2) vyhovuje oficiálne publikovaným špecifikáciám Lenovo ("Špecifikácie"), ktoré sú k dispozícii na požiadanie. Záručná doba počítača sa začína pôvodným dátumom inštalácie a uvádza sa v 3. časti s názvom Záručné informácie. Pokiaľ spoločnosť Lenovo alebo príslušný predajca neuvádzajú inak, dátumom inštalácie bude dátum na faktúre alebo pokladničnom doklade. Pokiaľ Lenovo neuvedie inak, tieto záruky sa používajú len v krajine alebo regióne, kde ste Počítač zakúpili.

**TIETO ZÁRUKY SÚ VAŠIMI VÝLUČNÝMI ZÁRUKAMI A NAHRADZUJÚ VŠETKY ĎALŠIE ZÁRUKY ALEBO PODMIENKY, VYJADRENÉ ALEBO MLČKY PREDPOKLADANÉ, VRÁTANE, ALE NEOBMEDZUJÚC SA NA ZÁRUKY ALEBO PODMIENKY OBCHODOVATEĽNOSTI A VHODNOSTI PRE URČITÉ ÚČELY. NIEKTORÉ ŠTÁTY ALEBO JURISDIKCIE NEUMOŽŇUJÚ VYLÚČENIE VYJADRENÝCH ALEBO MLČKY PREPOKLADANÝCH ZÁRUK, TAK SA VÁS VYŠŠIE UVEDENÉ VYLÚČENIE NEMUSÍ TÝKAŤ. V TAKOM PRÍPADE SÚ DANÉ ZÁRUKY OBMEDZENÉ NA DOBU TRVANIA ZÁRUČNEJ DOBY. PO UPLYNUTÍ TEJTO DOBY SA NEAPLIKUJE ŽIADNA ZÁRUKA. NIEKTORÉ ŠTÁTY ALEBO JURISDIKCIE NEUMOŽŇUJÚ OBMEDZENIA TOHO, AKO DLHO TRVÁ PREDPOKLADANÁ ZÁRUKA, TAK SA VÁS VYŠŠIE UVEDENÉ OBMEDZENIE NEMUSÍ TÝKAŤ.**

#### **Na čo sa táto záruka nevzťahuje**

Táto záruka sa nevzťahuje na:

- v žiadne softvérové programy, vopred zavedené alebo dodané s počítačom alebo nainštalované dodatočne;
- v poruchy, ktoré vzniknú nesprávnym používaním, haváriou, modifikáciou, nevhodným technickým alebo prevádzkovým prostredím alebo nesprávnou údržbou zákazníkom;
- v poruchy spôsobené produktom, za ktorý spoločnosť Lenovo nenesie zodpovednosť; a
- v produkty nepochádzajúce od spoločnosti Lenovo vrátane produktov, ktoré spoločnosť Lenovo zaobstará a poskytne alebo integruje do počítača Lenovo na žiadosť zákazníka.

Záruka sa stane neplatnou, ak odstránite alebo zmeníte identifikačné štítky na Počítači alebo jeho častiach.

Lenovo nezaručuje neprerušovanú ani bezchybnú prevádzku počítača.

Technická alebo iná podpora, poskytnutá pre počítač, na ktorý sa vzťahuje záruka, ako je napríklad pomoc s otázkami "ako vykonať" a otázkami týkajúcimi sa nastavenia počítača a jeho inštalácie, sa poskytuje **BEZ ZÁRUKY AKÉHOKOĽVEK DRUHU**.

#### **Ako získať záručný servis**

Záručný servis môže poskytovať spoločnosť Lenovo, IBM, autorizovaný poskytovateľ servisu, alebo predajca, ak má oprávnenie na vykonávanie záručného servisu. Každý z týchto poskytovateľov sa bude nazývať "Poskytovateľ servisu."

Ak počítač v záručnej dobe nefunguje tak, ako má, zákazník bude za účelom poskytnutia záručného servisu kontaktovať Poskytovateľa servisu. Ak počítač nebol u spoločnosti Lenovo zaregistrovaný, zákazník predloží doklad o nadobudnutí počítača ako dôkaz svojho nároku na záručný servis.

### **Ako spoločnosť Lenovo odstráni problémy**

Pri volaní Poskytovateľa servisu za účelom servisného zásahu je potrebné dodržiavať príslušný postup na zistenie a vyriešenie problému. Úvodnú diagnózu problému môže vykonať servisný technik cez telefón alebo môže byť realizovaná elektronicky cez webovú stránku podpory.

Typ záručného servisu, vhodný pre váš Počítač, je špecifikovaný v časti 3 - Záručné informácie.

Ste zodpovedný za stiahnutie a inštaláciu určených softvérových aktualizácií z webovej stránky podpory alebo z iného elektronického média a za vykonanie inštrukcií získaných od Poskytovateľa servisu. Aktualizácie softvéru môžu obsahovať základný vstupný/výstupný systémový kód (nazývaný "BIOS"), pomocné programy, ovládače zariadení a ďalšie aktualizácie softvéru.

Ak sa bude dať problém vyriešiť pomocou zákazníkom vymeniteľného dielu (ďalej "CRU") (napríklad klávesnice, myši, reproduktora, pamäte alebo pevného disku), Poskytovateľ servisu zákazníkovi diel CRU dodá a zákazník si ho nainštaluje.

Ak počítač v záručnej dobe nefunguje tak, ako má a problém nemožno odstrániť cez telefón ani elektronicky prostredníctvom softvérových aktualizácií ani pomocou CRU, Poskytovateľ servisu podľa vlastného uváženia počítač 1) opraví, aby fungoval podľa záruky alebo 2) vymení za funkčne porovnateľný. Ak Poskytovateľ servisu nebude môcť počítač opraviť ani vymeniť, zákazník ho môže zaniesť na miesto nákupu a budú mu vrátené peniaze.

Ako súčasť záručného servisu môže Poskytovateľ servisu nainštalovať na Počítač vybraté inžinierske zmeny.

#### **Výmena Počítača alebo dielu**

Ak záručný servis zahŕňa výmenu počítača alebo jeho časti, chybný diel vymenený Poskytovateľom servisu sa stane majetkom spoločnosti Lenovo a náhradný diel sa stane majetkom zákazníka. Vy prehlasujete, že všetky odstránené diely sú pôvodné a nezmenené. Náhrada nemusí byť nová, ale bude správne pracovať a je prinajmenšom funkčným ekvivalentom vymeneného dielu. Náhradný diel získa taký stav záručného servisu, ako mal pôvodný diel.

#### **Vaša dodatočná zodpovednosť**

Ešte pred výmenou Počítača alebo jeho časti Poskytovateľom servisu bude zákazník súhlasiť s odstránením všetkých komponentov, dielov, volieb, zmien a pripojení, na ktoré sa záručný servis nevzťahuje.

Tiež súhlasíte, že:

- 1. počítač je bez alebo zabezpečíte jeho oslobodenie od akýchkoľvek zákonných záväzkov alebo obmedzení, ktoré by mohli obmedziť jeho výmenu
- 2. na počítač, ktorý nevlastníte, získate oprávnenie od jeho vlastníka za účelom opravy prostredníctvom Poskytovateľa servisu; a
- 3. ak je to možné, pred poskytnutím servisu:
	- a. budete postupovať podľa servisných pokynov Poskytovateľa servisu;
	- b. zálohujete alebo zabezpečíte všetky programy, údaje a fondy nachádzajúce sa v počítači; a
	- c. poskytnete Poskytovateľovi servisu dostatočný, voľný a bezpečný prístup k svojim zariadeniam, aby si mohla spoločnosť Lenovo splniť svoje povinnosti.
- 4. (a) vymažete všetky informácie o identifikovaných alebo neidentifikovaných osobách (osobné údaje) z počítača (v technicky možnom rozsahu), (b) umožníte Poskytovateľovi servisu alebo dodávateľovi spracovať v mene zákazníka všetky zostávajúce osobné údaje podľa svojich potrieb s cieľom splniť si povinnosti vyplývajúce z Vyhlásenia o obmedzenej záruke (čo môže zahŕňať aj zaslanie počítača kvôli uvedenému spracovaniu na iné servisné miesta po celom svete) a (c) zabezpečíte, aby uvedené spracovanie vyhovovalo všetkým zákonom platným pre osobné údaje.

#### **Obmedzenie zodpovednosti**

Spoločnosť Lenovo bude zodpovedať za stratu alebo poškodenie zákazníkovho počítača

len v čase, 1) keď bol počítač v držbe Poskytovateľa servisu alebo 2) prepravy počítača v prípadoch, kedy Lenovo zodpovedá za prepravné náklady.

Spoločnosť Lenovo ani Poskytovateľ servisu nebudú niesť zodpovednosť za žiadne dôverné, majetkové ani osobné údaje nachádzajúce sa v počítači, ktorý zákazník z akéhokoľvek dôvodu vracia do IBM. Predtým, ako počítač vrátite, mali by ste z neho odstrániť všetky takéto informácie.

Môže sa stať, že z dôvodu nedostatku zo strany spoločnosti Lenovo alebo iného záväzku, bude mať zákazník nárok na náhradu škôd spoločnosťou Lenovo. Vo všetkých uvedených prípadoch, bez ohľadu na dôvod, na základe ktorého vznikne zákazníkovi nárok požadovať náhradu škôd spoločnosťou Lenovo (vrátane porušenia záväzku oprávňujúceho na odstúpenie od zmluvy, nedbanlivosti, skreslenia skutočnosti alebo iného nároku vyplývajúceho zo zmluvy alebo trestného konania), s výnimkou zodpovednosti, ktorú nemožno odoprieť ani obmedziť platnými zákonmi, bude spoločnosť Lenovo niesť zodpovednosť maximálne za

- 1. škody za ublíženie na tele (aj so smrteľnými následkami) a škody na nehnuteľnom majetku a hmotnom osobnom majetku za ktoré je spoločnosť Lenovo právne zodpovedná; a
- 2. rozsah všetkých ostatných skutočných priamych škôd až do výšky poplatkov za počítač, ktorý je predmetom reklamácie.

Toto obmedzenie platí aj pre dodávateľov spoločnosti Lenovo, predajcov a Poskytovateľa servisu. Predstavuje maximum, za ktoré spoločnosť Lenovo, jej dodávatelia, predajcovia a Poskytovateľ servisu nesú kolektívnu zodpovednosť.

**SPOLOČNOSŤ LENOVO, JEJ DODÁVATELIA, PREDAJCOVIA A POSKYTOVATEĽ SERVISU NEBUDÚ V ŽIADNOM PRÍPADE NIESŤ ZODPOVEDNOSŤ ZA ANI JEDEN Z TÝCHTO PRÍPADOV, ANI KEBY BOLI INFORMOVANÍ O ICH MOŽNOSTI: 1) ZA NÁROKY TRETÍCH STRÁN VOČI ZÁKAZNÍKOVI ZA ŠKODY (INÉ NEŽ ŠKODY UVEDENÉ V PRVOM BODE); 2) ZA STRATU ALEBO POŠKODENIE ÚDAJOV; 3) ZA MIMORIADNE, NÁHODNÉ ALEBO NEPRIAME ŠKODY ANI ZA ŽIADNE NÁSLEDNÉ HOSPODÁRSKÉ ŠKODY; ANI 4) ZA STRATU ZISKOV, TRHOV, VÝNOSOV, DOBREJ POVESTI ALEBO PREDPOKLADANÝCH ÚSPOR. NIEKTORÉ ŠTÁTY ALEBO JURISDIKCIE NEPOVOĽUJÚ VYŇATIE ALEBO OBMEDZENIE NÁHODNÝCH ALEBO NÁSLEDNÝCH ŠKÔD, TAKŽE VYŠŠIE UVEDENÉ OBMEDZENIE ALEBO VYŇATIE SA V NICH NEUPLATŇUJE.**

### **Platný zákon**

Zákazník aj spoločnosť Lenovo sa zaväzujú, že sa pri riešení, interpretácii a vymáhaní všetkých práv, záväzkov a povinností zákazníka a spoločnosti Lenovo vyplývajúcich alebo súvisiacich nejakým spôsobom s obsahom Vyhlásenia o obmedzenej záruke budú riadiť zákonmi krajiny, v ktorej bol počítač zakúpený bez ohľadu na konflikt zákonných princípov.

### **TIETO ZÁRUKY VÁM DÁVAJÚ URČITÉ ZÁKONNÉ PRÁVA A MÔŽETE MAŤ AJ INÉ PRÁVA, KTORÉ SÚ RÔZNE V JEDNOTLIVÝCH ŠTÁTOCH ALEBO JURISDIKCIÁCH.**

#### **Jurisdikcia**

Všetky naše práva, povinnosti a záväzky podliehajú súdom krajiny, v ktorej ste získali Počítač.

# **Časť 2 - Podmienky pre jednotlivé krajiny**

### **AMERIKA**

### **ARGENTÍNA**

**Jurisdikcia:** *Za prvú vetu sa pridá nasledujúci text:* Všetky súdne spory, vyplývajúce z tohto Vyhlásenia o obmedzenej záruke, budú prejednávané výlučne Všeobecným komerčným súdom mesta Buenos Aires.

# **BOLÍVIA**

#### **Jurisdikcia:** *Za prvú vetu sa pridá nasledujúci text:*

Akýkoľvek spor, ktorý by vznikol v súvislosti s týmto Vyhlásením o obmedzenej záruke, budú riešiť výlučne súdy mesta La Paz.

### **BRAZÍLIA**

#### **Jurisdikcia:** *Za prvú vetu sa pridá nasledujúci text:*

Všetky súdne spory, vyplývajúce z tohto vyhlásenia o obmedzenej záruke budú prejednávané výlučne súdom v Rio de Janeiro, RJ.

### **CHILE**

**Jurisdikcia:** *Za prvú vetu sa pridá nasledujúci text:* Akýkoľvek spor, ktorý by vznikol v súvislosti s týmto Vyhlásením o obmedzenej záruke, budú riešiť výlučne civilné súdy mesta Santiago.

### **KOLUMBIA**

**Jurisdikcia:** *Za prvú vetu sa pridá nasledujúci text:*

Akýkoľvek spor, ktorý by vznikol v súvislosti s týmto Vyhlásením o obmedzenej záruke, budú riešiť výlučne sudcovia Kolumbijskej republiky.

### **EKVÁDOR**

**Jurisdikcia:** *Za prvú vetu sa pridá nasledujúci text:*

Akýkoľvek spor, ktorý by vznikol v súvislosti s týmto Vyhlásením o obmedzenej záruke, budú riešiť výlučne sudcovia mesta Quito.

### **MEXIKO**

### **Jurisdikcia:** *Za prvú vetu sa pridá nasledujúci text:*

Akýkoľvek spor, ktorý by vznikol v súvislosti s týmto Vyhlásením o obmedzenej záruke, budú riešiť výlučne federálne súdy federálnej oblasti Mexico City.

## **PARAGUAJ**

**Jurisdikcia:** *Za prvú vetu sa pridá nasledujúci text:*

Akýkoľvek spor, ktorý by vznikol v súvislosti s týmto Vyhlásením o obmedzenej záruke, budú riešiť výlučne súdy mesta Asunción.

### **PERU**

#### **Jurisdikcia:** *Za prvú vetu sa pridá nasledujúci text:*

Akýkoľvek spor, ktorý by vznikol v súvislosti s týmto Vyhlásením o obmedzenej záruke, budú riešiť výlučne sudcovia a tribunály súdnej oblasti Lima, Cercado.

**Obmedzenie zodpovednosti:** *Nasledujúce sa pridáva na koniec tohto odseku:*

V súlade s článkom 1328 peruánskeho občianskeho zákonníka sa obmedzenia a vylúčenia špecifikované v tomto odseku nebudú týkať škôd spôsobených úmyselným protiprávnym konaním spoločnosti Lenovo (″dolo″) alebo hrubej nedbalosti (″culpa inexcusable″).

## **URUGUAJ**

#### **Jurisdikcia:** *Za prvú vetu sa pridá nasledujúci text:*

Akýkoľvek spor, ktorý by vznikol v súvislosti s týmto Vyhlásením o obmedzenej záruke, bude riešený výlučne jurisdikciou súdu mesta Montevideo.

### **VENEZUELA**

**Jurisdikcia:** *Za prvú vetu sa pridá nasledujúci text:* Akýkoľvek spor, ktorý by vznikol v súvislosti s týmto Vyhlásením o obmedzenej záruke, budú riešiť výlučne súdy metropolitnej oblasti mesta Karakas.

# **SEVERNÁ AMERIKA**

**Ako získať záručný servis:** *Nasledujúce sa pridáva do tohto odseku:* Záručný servis spoločnosti Lenovo v Kanade alebo Spojených štátoch si možno nárokovať na čísle 1-800-IBM-SERV (426-7378).

### **KANADA**

**Obmedzenie zodpovednosti:** *Nasledujúce nahrádza bod 1 tohto odseku:* 1. škody za telesné ublíženie (aj so smrteľnými následkami) alebo hmotné škody na nehnuteľnom alebo hmotnom osobnom majetku spôsobené nedbanlivosťou spoločnosti Lenovo; a

**Platný zákon:** *Nasledujúce nahrádza "zákony krajiny, v ktorej ste získali Počítač" v prvej vete:* zákony v provincii Ontário.

### **USA**

**Platný zákon:** *Nasledujúce nahrádza "zákony krajiny, v ktorej ste získali Počítač" v prvej vete:* zákony štátu New York.

# **PACIFICKÁ OBLASŤ**

#### **AUSTRÁLIA**

### **Na čo sa vzťahuje táto záruka:** *K tejto časti sa pridáva nasledujúci odsek:*

Záruky vyslovené v tomto odseku sú dodatočnými zárukami k akýmkoľvek právam, ktoré máte na základe zákona Trade Practices Act 1974 alebo iných podobných zákonov a sú limitované do rozsahu zodpovedajúcich zákonov.

#### **Obmedzenie zodpovednosti:** *Nasledujúce sa pridáva k tomuto odseku:*

Ak spoločnosť Lenovo poruší podmienky alebo záruky uvedené v Zákone o obchodnej praxi z r. 1974 alebo iných podobných zákonoch, jej zodpovednosť sa bude obmedzovať na opravu alebo výmenu tovaru alebo dodávku ekvivalentného tovaru. Tam, kde sa podmienky alebo záruka vzťahuje k právu predaja, tichému vlastníctvu alebo jasnému vlastníckemu právu alebo ak je tovar získaný zvyčajným spôsobom na osobné, domáce použitie alebo spotrebu, potom sa nepoužije žiadne obmedzenie uvedené v tomto odseku.

**Platný zákon:** *Slovné spojenie* ″zákony krajiny, v ktorej bol počítač zakúpený″ *v prvej vete sa nahrádza slovným spojením:* zákony štátu alebo teritória.

## **KAMBODŽA A LAOS**

**Platný zákon:** *Nasledujúce nahrádza* "zákony krajiny, v ktorej ste získali Počítač" *v prvej vete:* zákony štátu New York, Spojené štáty americké.

### **KAMBODŽA, INDONÉZIA A LAOS**

#### **Arbitráž:** *Nasledujúce sa pridáva pod túto hlavičku:*

Spory vznikajúce z tohto Vyhlásenia o obmedzenej záruke alebo v súvislosti s ním, budú s konečnou platnosťou prejednané arbitrážou, ktorá sa bude konať v Singapure v súlade s platnými arbitrážnymi pravidlami Medzinárodného arbitrážneho centra v Singapure (″Pravidlá SIAC″). Arbitrážne rozhodnutie bude konečné a záväzné pre obe strany bez možnosti odvolania, bude písomné a bude obsahovať vecné závery a právne úsudky.

Počet rozhodcov bude tri, pričom každá strana tohto sporu má nárok vymenovať jedného rozhodcu. Títo dvaja arbitri vymenovaný stranami tohto sporu ustanovia tretieho arbitra, ktorý bude pôsobiť ako predseda súdneho pojednávania. Voľné miesta na poste predsedu budú zaplnené prezidentom SIAC. Ostatné miesta budú zaplnené osobitnou menovacou stranou. Pojednávania budú pokračovať od miesta kde boli, keď došlo k uvoľneniu miesta.

Ak niektorá zo strán odmietne alebo z iného dôvodu nevymenuje rozhodcu v priebehu 30 dní od dňa stanovenia rozhodcu druhou stranou, prvý vymenovaný rozhodca bude výhradný rozhodca za predpokladu, že bol vymenovaný právoplatne a správne.

Všetky pojednávania budú vedené, vrátane všetkých dokumentov predložených v týchto pojednávaniach, v anglickom jazyku. Anglická jazyková verzia tohto Vyhlásenia o obmedzenej záruke prevažuje nad ostatnými jazykovými verziami.

# **HONG KONG S.A.R. ČÍNY A MACAU S.A.R. ČÍNY**

**Platný zákon:** *Nasledujúce nahrádza* "zákony krajiny, v ktorej ste získali Počítač" *v prvej vete:*

zákony Hong Kongu zvláštneho administratívneho regiónu Číny.

# **INDIA**

### **Obmedzenie zodpovednosti:** *Nasledovné nahrádza body 1 a 2 tohto odseku:*

- 1. škody za ublíženie na tele (aj so smrteľnými následkami) alebo škody na nehnuteľnom alebo hmotnom osobnom majetku sa obmedzujú na zodpovednosť spôsobenú nedbanlivosťou spoločnosti Lenovo; a
- 2. čo sa týka iných skutočných škôd v ktorejkoľvek inej situácii zahŕňajúcich neplnenie povinností spoločnosťou Lenovo alebo inak súvisiacich s Vyhlásením o obmedzenej záruke na poplatok uhradený zákazníkom za počítač, ktorý je predmetom reklamácie.

### **Arbitráž:** *Nasledujúce sa pridáva pod túto hlavičku:*

Spory vznikajúce z tohto Vyhlásenia o obmedzenej záruke alebo v súvislosti s ním, budú s konečnou platnosťou prejednané arbitrážou, ktorá sa bude konať v Bangalore, India v súlade s platnými zákonmi Indie. Arbitrážne rozhodnutie bude konečné a záväzné pre obe strany bez možnosti odvolania, bude písomné a bude obsahovať vecné závery a právne úsudky.

Počet rozhodcov bude tri, pričom každá strana tohto sporu má nárok vymenovať jedného rozhodcu. Títo dvaja arbitri vymenovaný stranami tohto sporu ustanovia tretieho arbitra, ktorý bude pôsobiť ako predseda súdneho pojednávania. Voľné miesta na poste predsedu budú zaplnené prezidentom Bar Council of India. Ostatné miesta budú zaplnené osobitnou menovacou stranou. Pojednávania budú pokračovať od miesta kde boli, keď došlo k uvoľneniu miesta.

Ak niektorá zo strán odmietne alebo z iného dôvodu nevymenuje rozhodcu v priebehu 30 dní od dňa stanovenia rozhodcu druhou stranou, prvý vymenovaný rozhodca bude výhradný rozhodca za predpokladu, že bol vymenovaný právoplatne a správne.

Všetky pojednávania budú vedené, vrátane všetkých dokumentov predložených v týchto pojednávaniach, v anglickom jazyku. Anglická jazyková verzia tohto Vyhlásenia o obmedzenej záruke prevažuje nad ostatnými jazykovými verziami.

### **JAPONSKO**

**Platný zákon:** *K tejto časti sa pridáva nasledujúca veta:*

Všetky pochybnosti týkajúce sa Vyhlásenia o obmedzenej záruke budú strany sporu najprv riešiť medzi sebou v dobrej viere a v súlade s princípmi vzájomnej dôvery.

### **MALAJZIA**

**Obmedzenie zodpovednosti:** Slovo ″*ZVLÁŠTNE*″ v bode 3 piateho odseku sa vymaže.

# **NOVÝ ZÉLAND**

**Na čo sa vzťahuje táto záruka:** *K tejto časti sa pridáva nasledujúci odsek:*

Záruky, špecifikované v tejto časti, sú navyše k všetkým právam, ktoré môžete mať podľa zákona Consumer Guarantees Act 1993 alebo inej legislatívy, ktorá nemôže byť vylúčená alebo obmedzená. Zákon o spotrebiteľských zárukách z r. 1993 sa neuplatňuje na tovar poskytovaný spoločnosťou Lenovo, ak tento tovar slúži na účely obchodovania podľa definície v uvedenom zákone.

#### **Obmedzenie zodpovednosti:** *Nasledujúce sa pridáva k tomuto odseku:*

Ak Počítače nie sú získané pre účely podnikania tak, ako je to definované v zákone Consumer Guarantees Act 1993, obmedzenia v tejto časti sú predmetom obmedzení daného zákona.

# **ČÍNSKA ĽUDOVÁ REPUBLIKA (ČĽR)**

**Platný zákon:** *Nasledujúce nahrádza* ″zákony krajiny, v ktorej ste získali Počítač″ *v prvej vete:*

zákony štátu New York, Spojené štáty americké (okrem prípadu, keď lokálny zákon vyžaduje inak.

## **FILIPÍNY**

#### **Obmedzenie zodpovednosti:** *Bod 3 v piatok odseku sa nahrádza nasledujúcim:* **ZVLÁŠTNE (VRÁTANE NEPATRNÝCH A ZNAČNÝCH ŠKÔD), MORÁLNE, VEDĽAJŠIE ALEBO NEPRIAME ŠKODY PRE VŠETKY NÁSLEDNÉ EKONOMICKÉ ŠKODY; ALEBO**

#### **Arbitráž:** Nasledujúce sa pridáva : pod touto hlavičkou

Spory vznikajúce z tohto Vyhlásenia o obmedzenej záruke alebo v súvislosti s ním budú s konečnou platnosťou prejednané arbitrážou, ktorá sa bude konať v Manile, Filipíny v súlade s platnými filipínskymi zákonmi. Arbitrážne rozhodnutie bude konečné a záväzné pre obe strany bez možnosti odvolania, bude písomné a bude obsahovať vecné závery a právne úsudky.

Počet rozhodcov bude tri, pričom každá strana tohto sporu má nárok vymenovať jedného rozhodcu. Títo dvaja arbitri vymenovaný stranami tohto sporu ustanovia tretieho arbitra, ktorý bude pôsobiť ako predseda súdneho pojednávania. Voľné miesta na poste predsedu budú zaplnené prezidentom Philippine Dispute Resolution Center, Inc.. Ostatné miesta budú zaplnené osobitnou menovacou stranou. Pojednávania budú pokračovať od miesta kde boli, keď došlo k uvoľneniu miesta.

Ak niektorá zo strán odmietne alebo z iného dôvodu nevymenuje rozhodcu v priebehu 30 dní od dňa stanovenia rozhodcu druhou stranou, prvý vymenovaný rozhodca bude výhradný rozhodca za predpokladu, že bol vymenovaný právoplatne a správne.

Všetky pojednávania budú vedené, vrátane všetkých dokumentov predložených v týchto pojednávaniach, v anglickom jazyku. Anglická jazyková verzia tohto Vyhlásenia o obmedzenej záruke prevažuje nad ostatnými jazykovými verziami.

#### **SINGAPÚR**

**Obmedzenie zodpovednosti:** *Slová* ″**ZVLÁŠTNY**″ *a* ″**EKONOMICKÝ**″ *v bode 3 v piatom odseku sú vymazané.*

## **EURÓPA, STREDNÝ VÝCHOD, AFRIKA (EMEA)**

### *NASLEDUJÚCE PODMIENKY SA TÝKAJÚ VŠETKÝCH KRAJÍN V UVEDENÝCH OBLASTIACH:*

Ustanovenia tohto Vyhlásenia o obmedzenej záruke sa vzťahujú na počítače zakúpené od spoločnosti Lenovo alebo predajcu spoločnosti Lenovo.

#### **Ako získať záručný servis:**

*Pridajte nasledujúci odsek v Západnej Európe (Andora, Rakúsko, Belgicko, Cyprus, Česká republika, Dánsko, Estónsko, Fínsko, Francúzsko, Nemecko, Grécko, Maďarsko, Island, Írsko, Taliansko, Lotyšsko, Lichtenštajnsko, Litva, Luxembursko, Malta, Monako, Holandsko, Nórsko, Poľsko, Portugalsko, San Maríno, Slovensko, Slovinsko, Španielsko, Švédsko, Švajčiarsko, Veľká Británia, Vatikán a každá neskôr pridaná krajina k Európskej únii, od dátumu prístupu):*

Záruka na Počítače získané v Západnej Európe bude platná vo všetkých krajinách Západnej Európy za predpokladu, že Počítače boli ohlásené a sú dostupné v týchto krajinách.

Ak si zákazník zakúpi počítač v jednej zo západoeurópskych krajín podľa vyššie uvedenej definície, záručný servis na zakúpený počítač mu v ktorejkoľvek z týchto krajín poskytne Poskytovateľ servisu za predpokladu, že počítač bol ohlásený a sprístupnený spoločnosťou Lenovo v krajine, v ktorej si zákazník nárokuje servis.

Ak si zákazník zakúpi osobný počítač v Albánsku, Arménsku, Bielorusku, Bosne a Hercegovine, Bulharsku, Chorvátsku, Českej republike, Gruzínsku, Maďarsku, Kazachstane, Kirgizsku, Federatívnej republike Juhoslávia, Bývalej juhoslovanskej republike Macedónsko (FYROM), Moldavsku, Poľsku, Rumunsku, Rusku, Slovenskej republike, Slovinsku alebo na Ukrajine, záručný servis na počítač mu v ktorejkoľvek z týchto krajín poskytne Poskytovateľ servisu za predpokladu, že počítač bol ohlásený a sprístupnený spoločnosťou Lenovo v krajine, v ktorej si zákazník nárokuje servis..

Ak si zákazník zakúpi Počítač v krajine Stredného východu alebo v Afrike, záručný servis na zakúpený počítač mu v krajine nákupu poskytne Poskytovateľ servisu za predpokladu, že počítač bol v tejto krajine ohlásený a sprístupnený spoločnosťou Lenovo. Záručný servis v Afrike je dostupný do vzdialenosti 50 kilometrov od Poskytovateľa servisu. Náklady na prepravu počítača do vzdialenosti nad 50 kilometrov od Poskytovateľa servisu bude znášať zákazník.

#### **Platný zákon:**

*Text* "zákony krajiny, v ktorej ste získali Počítač" sa nahradí nasledovným textom: 1) ″Zákony Rakúska″ **v Albánsku, Arménsku, Azerbajdžane, Bielorusku, Bosne a** **Hercegovine, Bulharsku, Chorvátsku, Gruzínsku, Maďarsku, Kazachstane, Kirgizsku, Macedónsku, Moldavsku, Poľsku, Rumunsku, Rusku, Slovensku, Slovinsku, Tadžikistane, Turkménsku, Ukrajine, Uzbekistane a Juhoslávii;** 2) ″zákony Francúzska″ **v Alžírsku, Benine, Burkina Faso, Kamerune, Cape Verde, Stredoafrickej republike, Čade, Komorách, republike Kongo, Džibuti, Konžskej demokratickej republike, Rovníkovej Guinei, Francúzskej Guyane, Francúzskej Polynézii, Gabone, Gambii, Guinei, Guinea-Bissau, Pobreží slonoviny, Libanone, Madagaskare, Mali, Mauretánii, Maurítiu, Mayotte, Maroku, Novej Kaledónii, Nigere, Réunione, Senegale, Seychelách, Togu, Tunisku, Vanuatu a Wallis & Futuna;** 3) ″zákony Fínska″ **v Estónsku, Lotyšsku a Litve;** 4) ″zákony Anglicka″ **v Angole, Bahrajne, Botswane, Burundi, Egypte, Eritrei, Etiópii, Ghane, Jordánsku, Keni, Kuvajte, Libérii, Malawi, Malte, Mozambiku, Nigérii, Ománe, Pakistane, Katare, Rwande, Svätom Tomášovi, Saudskej Arábii, Sierra Leone, Somálsku, Tanzánii, Ugande, Spojených arabských emirátoch, Spojenom kráľovstve, Západnom brehu/Gaze, Jemene, Zambii a Zimbabwe;** a 5) ″zákony Južnej Afriky″ **v Južnej Afrike, Namíbii, Lesote a Svazijsku.**

#### **Jurisdikcia:** *Nasledujúce výnimky sa pridávajú do tejto odseku:*

1) **V Rakúsku** bude súdom, kompetentným riešiť všetky spory vyplývajúce z tohto Vyhlásenia o obmedzenej záruke a v súvislosti s ním, vrátane jeho jestvovania, príslušný súd vo Viedni, Rakúsko; 2) **v Angole, Bahrajne, Botswane, Burundi, Egypte, Eritrei, Etiópii, Ghane, Jordánsku, Keni, Kuvajte, Libérii, Malawi, Malte, Mozambiku, Nigérii, Ománe, Pakistane, Katare, Rwande, Svätom Tomášovi, v Saudskej Arábii, Sierra Leone, Somálsku, Tanzánii, Ugande, Spojených arabských emirátoch, Západnom brehu Jordánu/pásme Gazy, Jemene, Zambii, a Zimbabwe budú** všetky spory vyplývajúce z tohto Vyhlásenia o obmedzenej záruke alebo v súvislosti s jeho realizáciou predložené výlučnej jurisdikcii anglických súdov; 3) v **Belgicku** a **Luxembursku** budú pre všetky spory vyplývajúce z tohto Vyhlásenia o obmedzenej záruke alebo v súvislosti s jeho interpretáciou alebo realizáciou príslušné iba zákony a súdy hlavného mesta v krajine, kde máte sídlo alebo obchodné miesto; 4) **vo Francúzsku, Alžírsku, Benine, Burkina Faso, Kamerune, Cape Verde, Stredoafrickej republike, Čade, Komorách, republike Kongo, Džibutsku, Demokratickej republike Kongo, Rovníkovej Guinei, Francúzskej Guayane, Francúzskej Polynézii, Gabone, Gambii, Guinei, Guinea-Bissau, Pobreží slonoviny, Libanone, Madagaskare, Mali, Mauretánii, Maurítiu, Mayotte, Maroku, Novej Kaledónii, Nigérii, Niger, Réunione, Senegale, Seychelách, Togu, Tunisku, Vanuatu a Wallis & Futuna**, všetky spory vyplývajúce z tohto vyhlásenia o obmedzenej záruke alebo súvisiace s jeho nedodržaním alebo realizáciou, vrátane skráteného konania, budú prejednávané výlučne obchodným súdom v Paríži; 5) v **Rusku** budú všetky spory vyplývajúce z tohto Vyhlásenia o obmedzenej záruke alebo v spojení s interpretáciou, nedodržaním, ukončením, neplatnosťou realizácie, budú prejednávané arbitrážnym súdom v Moskve; 6) **v Južnej Afrike, Namíbii, Lesote a Svazijsku**, obe strany súhlasia s predložením všetkých sporov súvisiacich s týmto Vyhlásením o obmedzenej záruke jurisdikcii Najvyššieho súdu v Johannesburgu; 7) **v Turecku** všetky spory vyplývajúce z tohto Vyhlásenia o obmedzenej záruke alebo v spojitosti s ním, budú rozhodované Istanbulským centrálnym súdom (Sultanahmet) a Exekutívnym direktoriátom Istanbulu, Turecká republika; 8) v každej z nasledujúcich krajín budú všetky právne spory

vyplývajúce z tohto Vyhlásenia o obmedzenej záruke prednesené a prejednané výlučne kompetentným súdom v a) Aténach pre **Grécko**, b) Tel Aviv-Jaffa pre **Izrael**, c) Miláne pre **Taliansko**, d) Lisabone pre **Portugalsko** a e) Madride pre **Španielsko**; a 9) **v Spojenom kráľovstve** obe strany súhlasia s predložením všetkých sporov súvisiacich s týmto Vyhlásením o obmedzenej záruke jurisdikcii anglických súdov.

#### **Arbitráž:** *Nasledujúce sa pridáva pod túto hlavičku:*

**V Albánsku, Arménsku, Azerbajdžane, Bielorusku, Bosne a Hercegovine, Bulharsku, Chorvátsku, Gruzínsku, Maďarsku, Kazachstane, Kirgizsku, Macedónsku, Moldavsku, Poľsku, Rumunsku, Rusku, Slovensku, Slovinsku, Tadžikistane, Turkménsku, Ukrajine, Uzbekistane a Juhoslávii** všetky spory vyplývajúce z tohto Vyhlásenia o obmedzenej záruke alebo súvisiace z jeho nedodržaním, ukončením alebo nulitou, budú s konečnou platnosťou prejednávané podľa pravidiel arbitráže a zmierovacieho konania Medzinárodného arbitrážneho centra federálnej ekonomickej komory vo Viedni (Viedenské pravidlá) troma arbitrami menovanými v súlade s týmito pravidlami. Arbitráž sa bude konať vo Viedni, Rakúsko a oficiálnym jazykom súdneho konania bude angličtina. Rozhodnutie arbitrov bude konečné a záväzné pre obidve strany sporu. Preto v súlade s paragrafom 598 (2) rakúskeho zákona o občianskom konaní, obe strany sa výslovne zriekajú aplikácie paragrafu 595 (1) bod 7 tohto zákona. Spoločnosť Lenovo však môže začať konanie na príslušnom súde v krajine inštalácie.

**V Estónsku, Lotyšsku a Litve** budú všetky súdne spory vyplývajúce z tohto Vyhlásenia o obmedzenej záruke alebo v spojení s ním s konečnou platnosťou prejednávané v arbitráži, ktorá sa bude konať v Helsinkách, Fínsko v súlade s platným arbitrážnym zákonom Fínska. Každá zo strán menuje jedného arbitra. Arbitri potom spoločne menujú predsedu. Ak sa arbitri nebudú môcť dohodnúť na predsedovi, predsedu menuje Centrálna obchodná komora v Helsinkách.

# **EURÓPSKA ÚNIA (EU)**

# *NASLEDUJÚCE PODMIENKY SA TÝKAJÚ VŠETKÝCH KRAJÍN EÚ:*

Záruka na Počítače nadobudnuté v krajinách EÚ je platná a použiteľná vo všetkých krajinách EÚ za predpokladu, že Počítače boli ohlásené a sú dostupné v tých krajinách. **Ako získať záručný servis:** *Nasledujúce sa pridáva k tomuto odseku:* Ak chcete využívať záručný servis IBM v krajinách EÚ, pozrite si telefónny zoznam v Časti 3 - Záručné informácie. Spoločnosť IBM možno kontaktovať na tejto adrese:

IBM Warranty & Service Quality Dept. PO Box 30 Spango Valley Greenock Scotland PA16 0AH

#### **SPOTREBITELIA**

Spotrebitelia majú zákonné práva podľa platnej národnej legislatívy, riadiacej predaj spotrebných tovarov. Tieto práva nebudú ovplyvnené zárukami v tomto Vyhlásení o obmedzenej záruke.

# **RAKÚSKO, DÁNSKO, FÍNSKO, GRÉCKO, TALIANSKO, HOLANDSKO, NÓRSKO, PORTUGALSKO, ŠPANIELSKO, ŠVÉDSKO A ŠVAJČIARSKO**

**Obmedzenie zodpovednosti:** *Nasledujúce nahrádza podmienky v tomto odseku ako celku:*

Pokiaľ nie je inak stanovené zákonom:

1. Zodpovednosť spoločnosti Lenovo za škody a straty, ktoré môžu vzniknúť v dôsledku plnenia si povinností na základe alebo v súvislosti s Vyhlásením o obmedzenej záruke alebo z iného dôvodu sa obmedzuje na náhradu preukázateľných škôd a strát, ktoré skutočne vznikli ako bezprostredný a priamy dôsledok neplnenia si povinností (ak ide o nedostatok spoločnosti Lenovo) alebo podobného dôvodu do maximálnej výšky rovnajúcej sa poplatku, ktorý zákazník za počítač zaplatil.

Vyššie uvedené obmedzenia sa nevzťahujú na škody za ublíženie na tele (aj so smrteľnými následkami) a škody na nehnuteľnom a hmotnom osobnom majetku, za ktoré je spoločnosť Lenovo právne zodpovedná.

2. **SPOLOČNOSŤ LENOVO, JEJ DODÁVATELIA, PREDAJCOVIA ALEBO POSKYTOVATELIA SERVISU NEZODPOVEDAJÚ ZA ŽIADNYCH OKOLNOSTÍ ZA ŽIADNY Z NASLEDUJÚCICH PRÍPADOV: 1) STRATU ALEBO POŠKODENIE ÚDAJOV; 2) VEDĽAJŠIE ALEBO NEPRIAME ŠKODY ALEBO AKÉKOĽVEK NÁSLEDNÉ HOSPODÁRSKE ŠKODY; 3) STRATU PRÍJMOV, AJ KEBY VZNIKLA AKO OKAMŽITÝ NÁSLEDOK UDALOSTI, KTORÁ SPÔSOBILA ŠKODY; ALEBO 4) STRATU PREDAJA, PRÍJMOV, DÔVERY ALEBO PREDPOKLADANÝCH ÚSPOR.**

### **FRANCÚZSKO A BELGICKO**

**Obmedzenie zodpovednosti:** *Nasledujúce nahrádza podmienky v tomto odseku ako celku:*

Pokiaľ nie je inak stanovené zákonom:

1. Zodpovednosť spoločnosti Lenovo za škody a straty, ktoré vzniknú v dôsledku plnenia si povinností na základe alebo v súvislosti s Vyhlásením o obmedzenej záruke sa obmedzuje na náhradu preukázateľných škôd a strát, ktoré skutočne vznikli ako bezprostredný a priamy dôsledok neplnenia si povinností (ak ide o nedostatok spoločnosti Lenovo) na maximálnu výšku rovnajúcu sa poplatku uhradeného zákazníkom za počítač, ktorý škody spôsobil.

Vyššie uvedené obmedzenia sa nevzťahujú na škody za ublíženie na tele (aj so smrteľnými následkami) a škody na nehnuteľnom a hmotnom osobnom majetku, za ktoré je spoločnosť Lenovo právne zodpovedná.

2. **SPOLOČNOSŤ LENOVO, JEJ DODÁVATELIA, PREDAJCOVIA ALEBO POSKYTOVATELIA SERVISU NEZODPOVEDAJÚ ZA ŽIADNYCH OKOLNOSTÍ ZA ŽIADNY Z NASLEDUJÚCICH PRÍPADOV: 1) STRATU ALEBO POŠKODENIE ÚDAJOV; 2) VEDĽAJŠIE ALEBO NEPRIAME ŠKODY ALEBO AKÉKOĽVEK NÁSLEDNÉ HOSPODÁRSKE ŠKODY; 3)**

#### **STRATU PRÍJMOV, AJ KEBY VZNIKLA AKO OKAMŽITÝ NÁSLEDOK UDALOSTI, KTORÁ SPÔSOBILA ŠKODY; ALEBO 4) STRATU PREDAJA, PRÍJMOV, DÔVERY ALEBO PREDPOKLADANÝCH ÚSPOR.**

# **NASLEDOVNÉ PODMIENKY SA TÝKAJÚ ŠPECIFIKOVANÝCH KRAJÍN:**

### **RAKÚSKO**

**Ustanovenia tohto Vyhlásenia o obmedzenej záruke nahrádzajú všetky príslušné zákonné záruky.**

**Na čo sa vzťahuje táto záruka:** *Nasledujúce nahrádza prvú vetu prvého paragrafu tohto odseku:*

Záruka na počítače Lenovo zahŕňa funkčnosť počítača pri bežnej prevádzke a jeho súlad s príslušnými technickými normami.

#### *Nasledujúce paragrafy sa pridávajú do tohto odseku:*

Premlčacia doba pre zákazníkov, dosiahnuteľná žalobou za nedodržanie záruky, je minimálna doba vyplývajúca zo zákona. V prípade, že Poskytovateľ servisu počítač Lenovo neopraví, zákazník môže alternatívne žiadať o čiastočné vrátenie peňazí, pokiaľ je táto žiadosť opodstatnená zníženou hodnotou neopraveného počítača alebo môže žiadať o zrušenie príslušnej zmluvy na počítač a budú mu vrátené peniaze.

#### *Druhý paragraf sa neaplikuje.*

**Ako spoločnosť Lenovo odstráni problémy:** *Do tohto článku sa pridáva:* Počas záručnej doby bude spoločnosť Lenovo znášať náklady na prepravu chybného počítača do servisu IBM.

**Obmedzenie zodpovednosti:** *Nasledujúci paragraf sa pridáva do tohto odseku:* Obmedzenia a vyňatia uvedené vo Vyhlásení o obmedzenej záruke sa nevzťahujú na škody spôsobené podvodom alebo hrubou nedbanlivosťou zo strany spoločnosti Lenovo ani na výslovné záruky.

#### *Nasledovná veta je pridaná na koniec položky 2:*

Zodpovednosť spoločnosti Lenovo podľa tohto bodu sa obmedzuje v prípadoch bežnej nedbalosti na porušenie základných zmluvných podmienok.

#### **EGYPT**

**Obmedzenie zodpovednosti:** *Nasledujúce nahrádza bod 2 v tomto odseku:* v prípade iných skutočných priamych škôd sa zodpovednosť spoločnosti Lenovo obmedzuje na celkovú sumu zaplatenú za počítač, ktorý je predmetom reklamácie.

*Vhodnosť dodávateľov, predajcov a Poskytovateľov servisu (nezmenené).*

### **FRANCÚZSKO**

**Obmedzenie zodpovednosti:** *Nasledujúce nahrádza druhú vetu prvého paragrafu tohto odseku:*

V takých prípadoch bez ohľadu na princíp, na základe ktorého má zákazník nárok požadovať náhradu škôd od spoločnosti Lenovo, bude Lenovo zodpovedať najviac za: (1. a 2. bod sa nemení).

#### **NEMECKO**

#### **Na čo sa vzťahuje táto záruka:** *Nasledujúce nahrádza prvú vetu prvého paragrafu tohto odseku:*

Záruka na počítače Lenovo zahŕňa funkčnosť počítača pri bežnej prevádzke a jeho súlad s príslušnými technickými normami.

#### *Nasledujúce paragrafy sa pridávajú do tohto odseku:*

Minimálna záručná doba na Počítače je dvanásť mesiacov. V prípade, že Poskytovateľ servisu počítač Lenovo neopraví, zákazník môže alternatívne žiadať o čiastočné vrátenie peňazí, pokiaľ je táto žiadosť opodstatnená zníženou hodnotou neopraveného počítača alebo môže žiadať o zrušenie príslušnej zmluvy na počítač a budú mu vrátené peniaze.

#### *Druhý paragraf sa neaplikuje.*

#### **Ako spoločnosť Lenovo odstráni problémy:** *Do tohto článku sa pridáva:*

Počas záručnej doby bude spoločnosť Lenovo znášať náklady na prepravu chybného počítača do servisu IBM alebo Lenovo.

**Obmedzenie zodpovednosti:** *Nasledujúci paragraf sa pridáva do tohto odseku:* Obmedzenia a vyňatia uvedené vo Vyhlásení o obmedzenej záruke sa nevzťahujú na škody spôsobené podvodom alebo hrubou nedbanlivosťou zo strany spoločnosti Lenovo ani na výslovné záruky.

### *Nasledovná veta je pridaná na koniec položky 2:*

Zodpovednosť spoločnosti Lenovo podľa tohto bodu sa obmedzuje v prípadoch bežnej nedbalosti na porušenie základných zmluvných podmienok.

# **MAĎARSKO**

**Obmedzenie zodpovednosti:** *Nasledujúce sa pridáva na koniec tohto odseku:* Obmedzenie a vylúčenie, ktoré je tu uvedené, sa nebude týkať zodpovednosti za nedodržanie zmluvy vedúce k strate života alebo zdravia, ktoré bolo spôsobené úmyselne, veľkou nedbalosťou alebo kriminálnym činom.

Obe strany akceptujú obmedzenia zodpovednosti ako platné ustanovenia a vyhlasujú, že odsek 314.(2) maďarského občianskeho zákonníka sa použije pre obstarávaciu cenu a rovnako aj pre ostatné výhody vyplývajúce súčasného Vyhlásenia o obmedzenej záruke na vyváženie tohto obmedzenia zodpovednosti.

# **ÍRSKO**

#### **Na čo sa vzťahuje táto záruka:** *Nasledujúce sa pridáva k tomuto odseku:* Okrem priameho vyjadrenia v týchto ustanoveniach a podmienkach sú všetky zákonné podmienky vrátane mlčky predpokladaných záruk, ale bez predpojatosti ku všeobecnosti

predchádzajúcich záruk vyslovených zákonom Sale of Goods Act 1893 alebo Sale of Goods and Supply of Services Act 1980 týmto vylúčené.

### **Obmedzenie zodpovednosti:** *Nasledujúce nahrádza podmienky v tomto odseku ako celku:*

Na účely tohto článku bude výraz "nedostatok" znamenať akýkoľvek čin, vyhlásenie, opomenutie alebo nedbalosť zo strany spoločnosti Lenovo vo vzťahu k obsahu Vyhlásenia o obmedzenej záruke, v súvislosti s ktorým spoločnosť Lenovo nesie voči zákazníkovi právnu zodpovednosť, či už zmluvnú alebo trestno-právnu. Viacero nedodržaní záväzkov, ktoré spolu majú za následok, alebo prispievajú v podstate k rovnakej strate alebo škode, bude považovaný za jedno nedodržanie záväzku, ku ktorému prišlo v deň výskytu posledného takéhoto nedodržania záväzku.

Môže sa stať, že z dôvodu nedostatku zo strany Lenovo, bude mať zákazník nárok na náhradu škôd spoločnosťou Lenovo.

Tento článok stanovuje rozsah zodpovednosti spoločnosti Lenovo a výhradné odškodnenie zákazníka.

- 1. Lenovo bude akceptovať neobmedzenú zodpovednosť za smrť alebo ujmu na zdraví spôsobené nedbalosťou spoločnosti Lenovo.
- 2. Na základe nižšie uvedených **bodov, za ktoré spoločnosť Lenovo nenesie zodpovednosť**, spoločnosť Lenovo prijíma neobmedzenú zodpovednosť za škody na hmotnom majetku zákazníka spôsobené nedbalosťou zo strany spoločnosti Lenovo.
- 3. S výnimkou ustanovení v 1. a 2. bode sa celková zodpovednosť spoločnosti Lenovo za skutočné škody spôsobené nedostatkom obmedzuje na maximálne 125% sumy, ktorú zákazník zaplatil za počítač priamo súvisiaci s nedostatkom.

### **Body, za ktoré spoločnosť Lenovo nenesie zodpovednosť**

S ohľadom na zodpovednosť uvedenú v 1. bode spoločnosť Lenovo, jej dodávatelia, predajcovia ani Poskytovatelia servisu nebudú v žiadnom prípade niesť zodpovednosť za žiaden z nasledujúcich prípadov, aj keby bola spoločnosť Lenovo alebo oni samotní informovaní o možnosti ich vzniku:

- 1. strata alebo poškodenie údajov;
- 2. zvláštna, nepriama alebo následná škoda; alebo
- 3. strata ziskov, obchodov, príjmov, povesti alebo očakávaných úspor.

#### **SLOVENSKO**

**Obmedzenie zodpovednosti:** *Nasledujúce sa pridáva na koniec posledného odseku:* Obmedzenia sa týkajú rozsahu, ktorý nie je v rozpore s §§ 373-386 slovenského obchodného zákonníka.

### **JUŽNÁ AFRIKA, NAMÍBIA, BOTSWANA, LESOTHO A SVAZIJSKO**

**Obmedzenie zodpovednosti:** *Nasledujúce sa pridáva k tomuto odseku:* Celková zodpovednosť spoločnosti Lenovo voči zákazníkovi za skutočné škody vzniknuté v situáciách, ktoré zahŕňajú neplnenie si povinností spoločnosťou Lenovo v súvislosti s obsahom Vyhlásenia o záruke, sa bude obmedzovať na sumu uhradenú zákazníkom za počítač, ktorý je predmetom reklamácie.

# **SPOJENÉ KRÁĽOVSTVO**

#### **Obmedzenie zodpovednosti:** *Nasledujúce nahrádza podmienky v tomto odseku ako celok:*

Na účely tohto článku bude výraz "nedostatok" znamenať akýkoľvek čin, vyhlásenie, opomenutie alebo nedbalosť zo strany spoločnosti Lenovo vo vzťahu k obsahu Vyhlásenia o obmedzenej záruke, v súvislosti s ktorým spoločnosť Lenovo nesie voči zákazníkovi právnu zodpovednosť, či už zmluvnú alebo trestno-právnu. Viacero nedodržaní záväzkov, ktoré spolu majú za následok, alebo prispievajú v podstate k rovnakej strate alebo škode bude považované za jedno nedodržanie záväzku.

Môže sa stať, že z dôvodu nedostatku zo strany Lenovo, bude mať zákazník nárok na náhradu škôd spoločnosťou Lenovo.

Tento článok stanovuje rozsah zodpovednosti spoločnosti Lenovo a výhradné odškodnenie zákazníka.

- 1. Spoločnosť Lenovo bude niesť neobmedzenú zodpovednosť za:
	- a. ublíženie na tele alebo smrť spôsobenú nedbalosťou spoločnosti Lenovo; a
	- b. každé nedodržanie jej záväzkov zahrnuté v Odseku 12 zákona Sale of Goods Act 1979 alebo Odseku 2 zákona Supply of Goods and Services Act 1982 alebo každej úprave zákona alebo novelizácii niektorého z týchto odsekov.
- 2. Spoločnosť Lenovo bude niesť neobmedzenú zodpovednosť za hmotné škody na majetku zákazníka, ktoré spôsobila svojou nedbalosťou s výnimkou nižšie uvedených **bodov, za ktoré nenesie zodpovednosť**.
- 3. Celková zodpovednosť spoločnosti Lenovo za skutočné škody spôsobené nedostatkom nebude v žiadnom prípade s výnimkou vyššie uvedeného 1. a 2. bodu prekračovať 125% celkovej nadobúdacej ceny alebo poplatkov za počítač, na ktorý sa uvedený nedostatok vzťahuje.

Tieto obmedzenia platia aj pre dodávateľov spoločnosti Lenovo, predajcov a Poskytovateľov servisu. Stanovujú maximálnu výšku, za ktorú spoločnosť Lenovo a jej dodávatelia, predajcovia a Poskytovatelia servisu nesú kolektívnu zodpovednosť.

### **Body, za ktoré spoločnosť Lenovo nenesie zodpovednosť**

S ohľadom na zodpovednosť uvedenú v 1. bode, spoločnosť Lenovo alebo jej dodávatelia, predajcovia a Poskytovatelia servisu nebudú v žiadnom prípade niesť zodpovednosť za žiaden z nasledujúcich prípadov, aj keby bola spoločnosť Lenovo alebo oni samotní informovaní o možnosti ich vzniku:

- 1. strata alebo poškodenie údajov;
- 2. zvláštna, nepriama alebo následná škoda; alebo
- 3. strata ziskov, obchodov, príjmov, povesti alebo očakávaných úspor.

# **Časť 3 - Záručné informácie**

3. časť poskytuje informácie o záruke vzťahujúcej sa na počítač zákazníka vrátane záručnej doby a typu záručného servisu, ktorý spoločnosť Lenovo poskytuje.

# **Záručná doba**

Záručná doba sa môže líšiť v jednotlivých krajinách alebo regiónoch a je špecifikovaná v dole uvedenej tabuľke. POZNÁMKA: ″Región″ znamená buď Hong Kong alebo Macau Zvláštny administratívny región Číny.

Záručná doba 1 rok na diely a 1 rok na prácu znamená, že spoločnosť Lenovo poskytuje záručný servis v trvaní jedného roka.

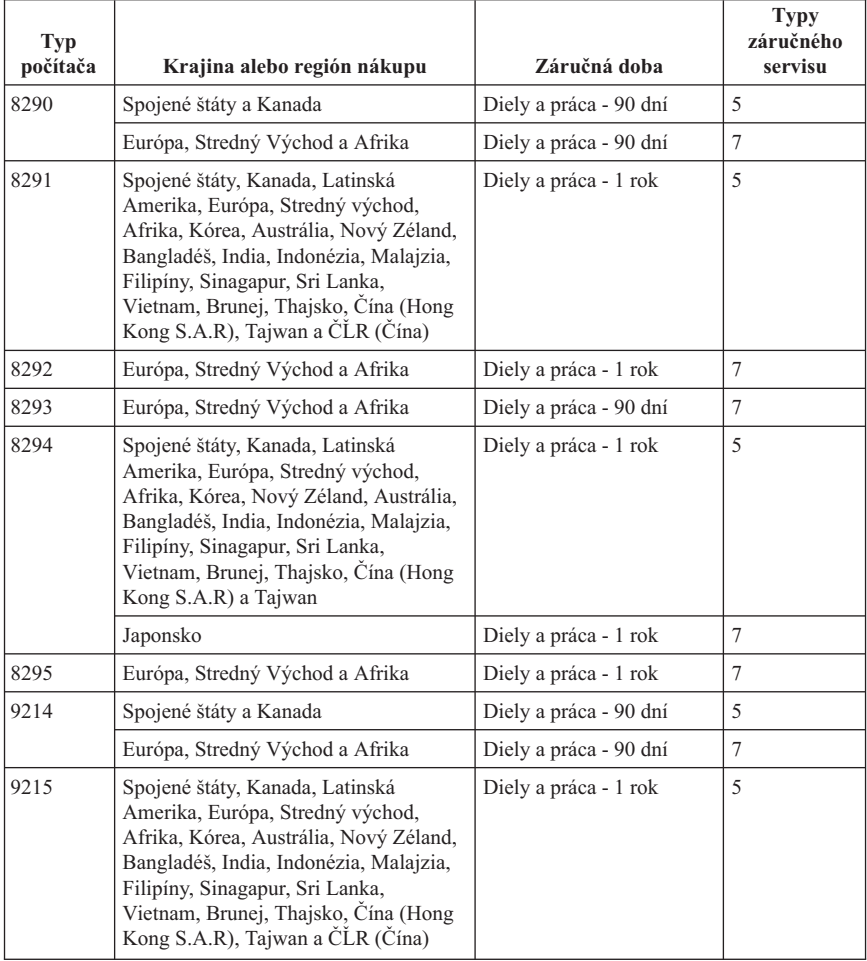

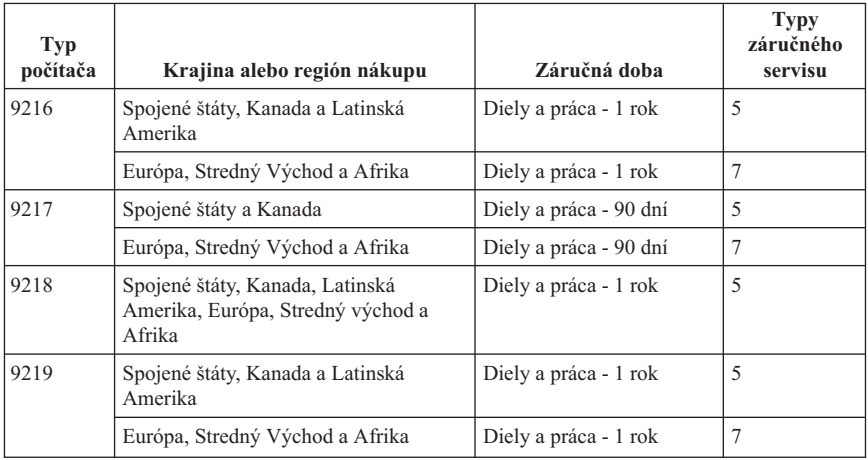

# **Typy záručného servisu**

Ak je to potrebné, poskytovateľ servisu vám zabezpečí opravu alebo výmenu v závislosti od typu záručného servisu vášho počítača, určeného a opísaného nasledujúcou tabuľkou. Termín realizácie servisu bude závisieť od času, kedy oznámite poruchu a od dostupnosti náhradných dielov. Termín dodávky servisu závisí od času a nie je vopred zaručený. Uvedená úroveň záručného servisu nemusí byť k dispozícii vo všetkých štátoch a oblastiach sveta, a mimo bežnej servisnej oblasti poskytovateľa servisu sa môžu účtovať ďalšie poplatky, informácie špecifické pre danú krajinu a dané miesto si vyžiadajte u vášho miestneho zástupcu poskytovateľa servisu alebo predajcu.

### 1. **Servis CRU (Customer Replaceable Unit)**

Spoločnosť Lenovo vám doručí diely CRU na inštaláciu. Inštalácia dielov CRU 1. vrstvy je jednoduchá, kým diely 2. vrstvy už vyžadujú určité technické zručnosti a nástroje. Informácie o CRU a pokyny na výmenu sa dodávajú spolu s vašim počítačom a môžete ich získať od spoločnosti Lenovo na základe požiadavky. Poskytovateľa servisu môžete požiadať o inštaláciu dielov CRU bez nároku na zaplatenie tejto inštalácie, v rámci záručného servisu určeného pre váš počítač. Lenovo špecifikuje v materiáloch dodávaných spolu s náhradným CRU, či musíte poškodený CRU vrátiť. Ak je vyžadované vrátenie, 1) spolu s CRU sú dodané pokyny na vrátenie a prepravný kontajner a 2) v prípade nedoručenia poškodeného CRU do spoločnosti Lenovo do 30 dní od dátumu na potvrdenke o výmene vám môže byť CRU zaúčtovaný.

### 2. **Servis u zákazníka**

Poskytovateľ servisu opraví alebo vymení chybný počítač priamo u zákazníka a overí jeho funkčnosť. Zákazník je povinný vyčleniť vhodný pracovný priestor, kde možno počítač Lenovo rozobrať a zložiť. Tento priestor musí byť čistý, dobre osvetlený a vhodný na daný účel. Niektoré počítače bude potrebné odoslať do špecializovaného servisného strediska na opravu.

### 3. **Kuriérska alebo zásielková služba \***

<span id="page-71-0"></span>Chybný počítač pripravíte na odber za podmienok a v termíne určenom poskytovateľom servisu. Poskytovateľ servisu vám zabezpečí prepravný zásobník, ktorý slúži na prepravu počítača do určeného servisného strediska. Kuriér vyzdvihne váš počítač a dopraví ho do určeného servisného strediska. Po oprave alebo výmene zabezpečí servisné stredisko vrátenie počítača na miesto vášho podnikania. Zákazník je zodpovedný za inštaláciu a overenie správnosti funkcie.

### 4. **Služba doručenia alebo poslania zákazníkom**

Zákazník doručí alebo pošle poštou podľa pokynov poskytovateľa servisu (bez poplatku, pokiaľ nie je stanovené inak) chybný počítač vo vhodnom obale na určené miesto. Po skončení opravy alebo výmeny bude počítač pripravený na vyzdvihnutie alebo v prípade doručovacieho servisu, vám bude počítač zaslaný na náklady spoločnosti Lenovo, pokiaľ poskytovateľ servisu nestanoví inak. Zákazník sám zodpovedá za následnú inštaláciu a overenie počítača.

5. **CRU a servis u zákazníka**

Tento typ záručného servisu je kombináciou typu 1 a typu 2 (uvedené vyššie).

6. **CRU a Kuriérska alebo zásielková služba**

Tento typ záručného servisu je kombináciou typu 1 a typu 3 (uvedené vyššie).

7. **CRU a Donáškový alebo doručovací servis**

Tento typ záručného servisu je kombináciou typu 1 a typu 4 (uvedené vyššie).

### **Ak je uvedený typ záručného servisu 5, 6 alebo 7, poskytovateľ servisu určí, ktorý typ záručného servisu je vhodný pre danú opravu.**

\* Tento typ servisu sa v niektorých krajinách nazýva ThinkPad EasyServ alebo EasyServ.

Pri žiadosti o záručný servis sa obráťte na poskytovateľa servisu. V Kanade alebo v Spojených štátoch volajte na číslo telefónu 1-800-IBM-SERV (426-7378). Telefónne čísla pre ostatné krajiny sú uvedené nižšie.

# **Celosvetový telefónny zoznam**

Čísla sa môžu meniť bez predchádzajúceho upozornenia. Najaktuálnejšie telefónne čísla sú dostupné na stránke http://www.lenovo.com/think/support po kliknutí na **Support phone list**.

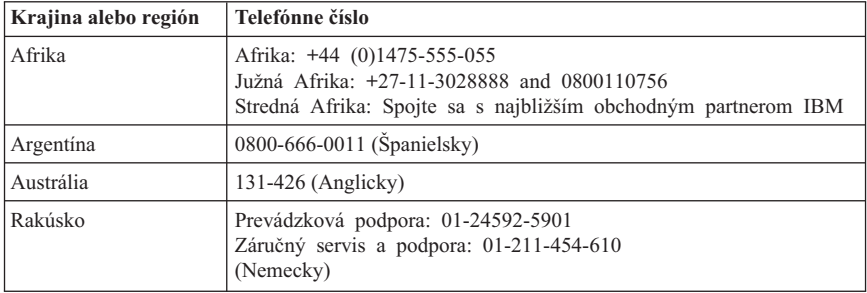
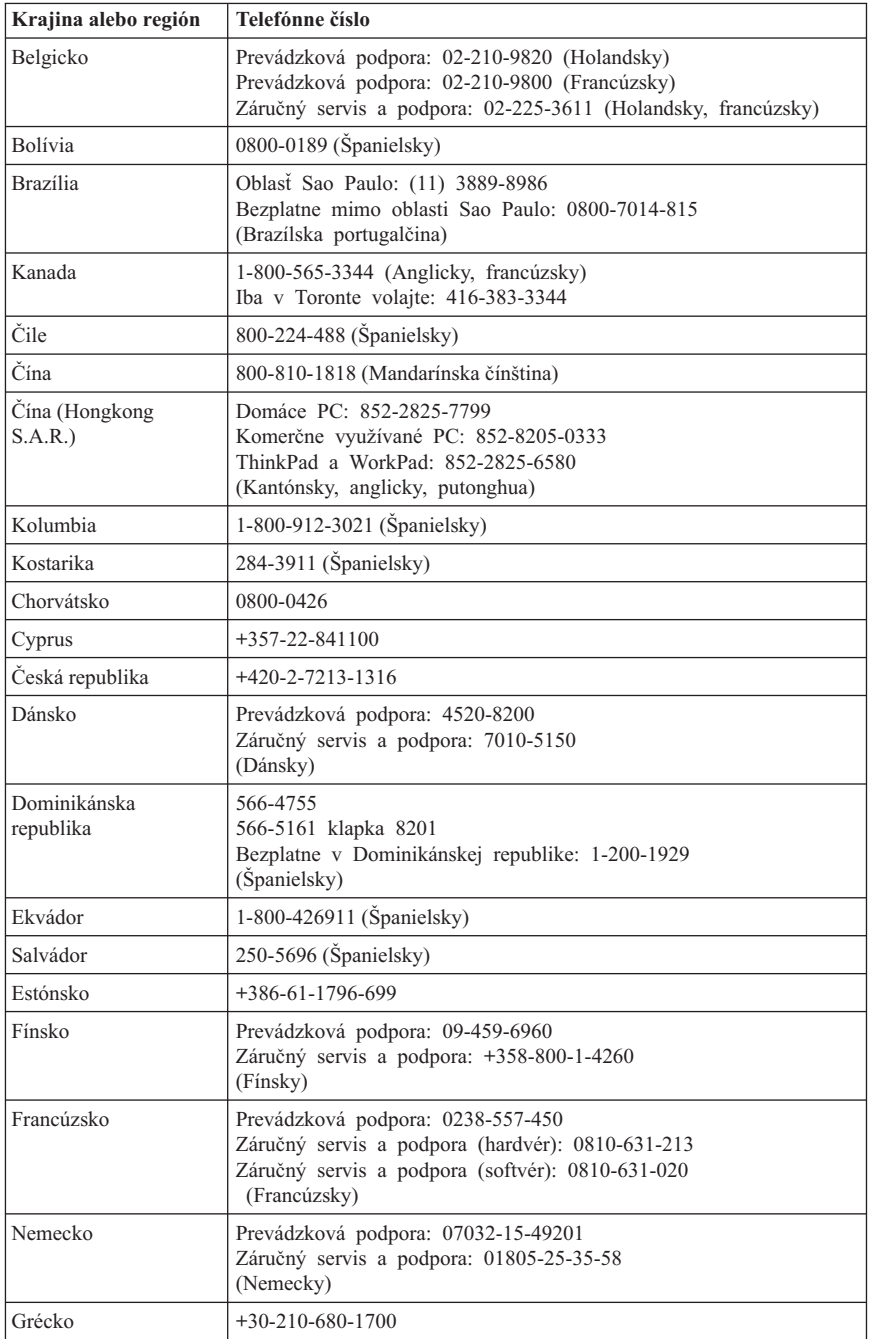

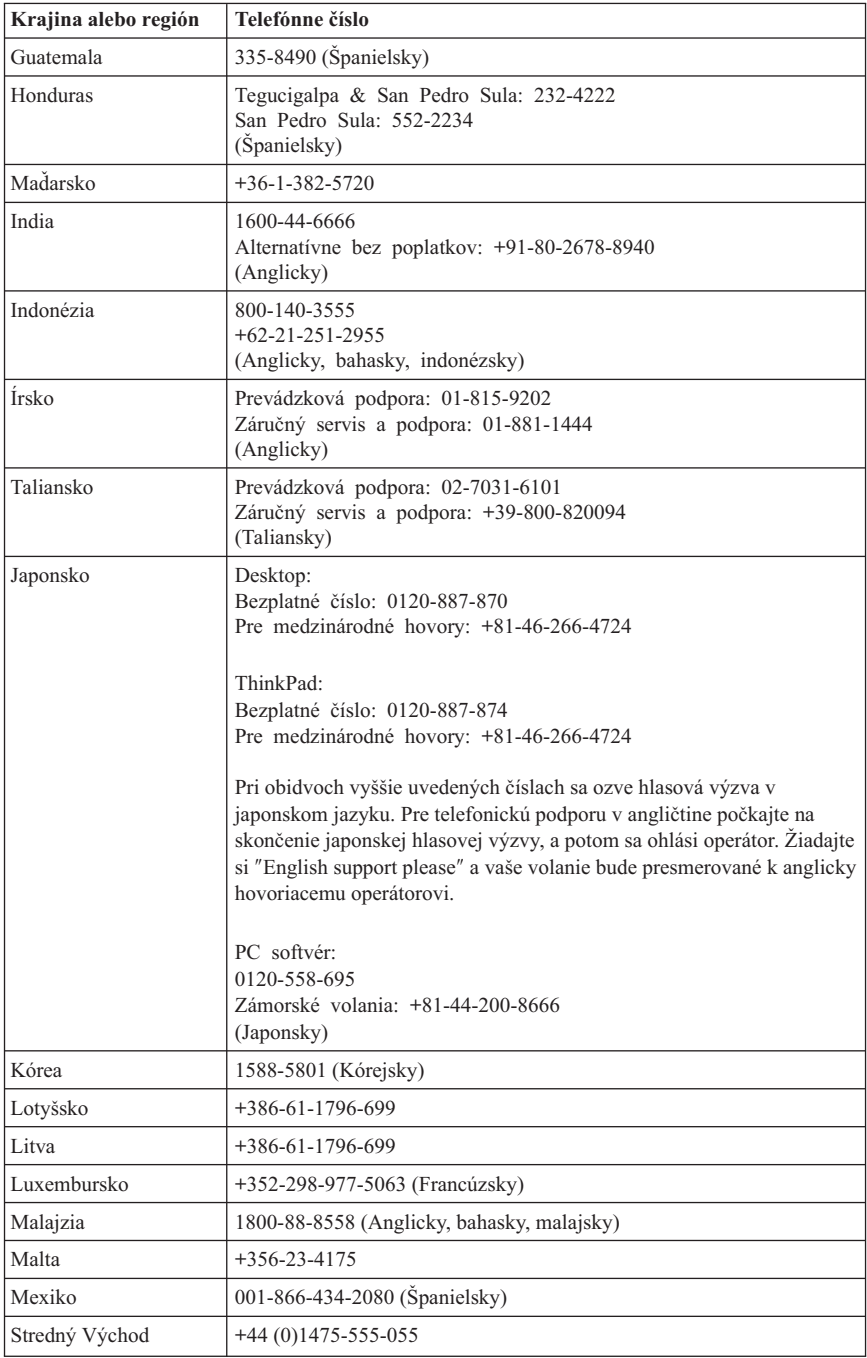

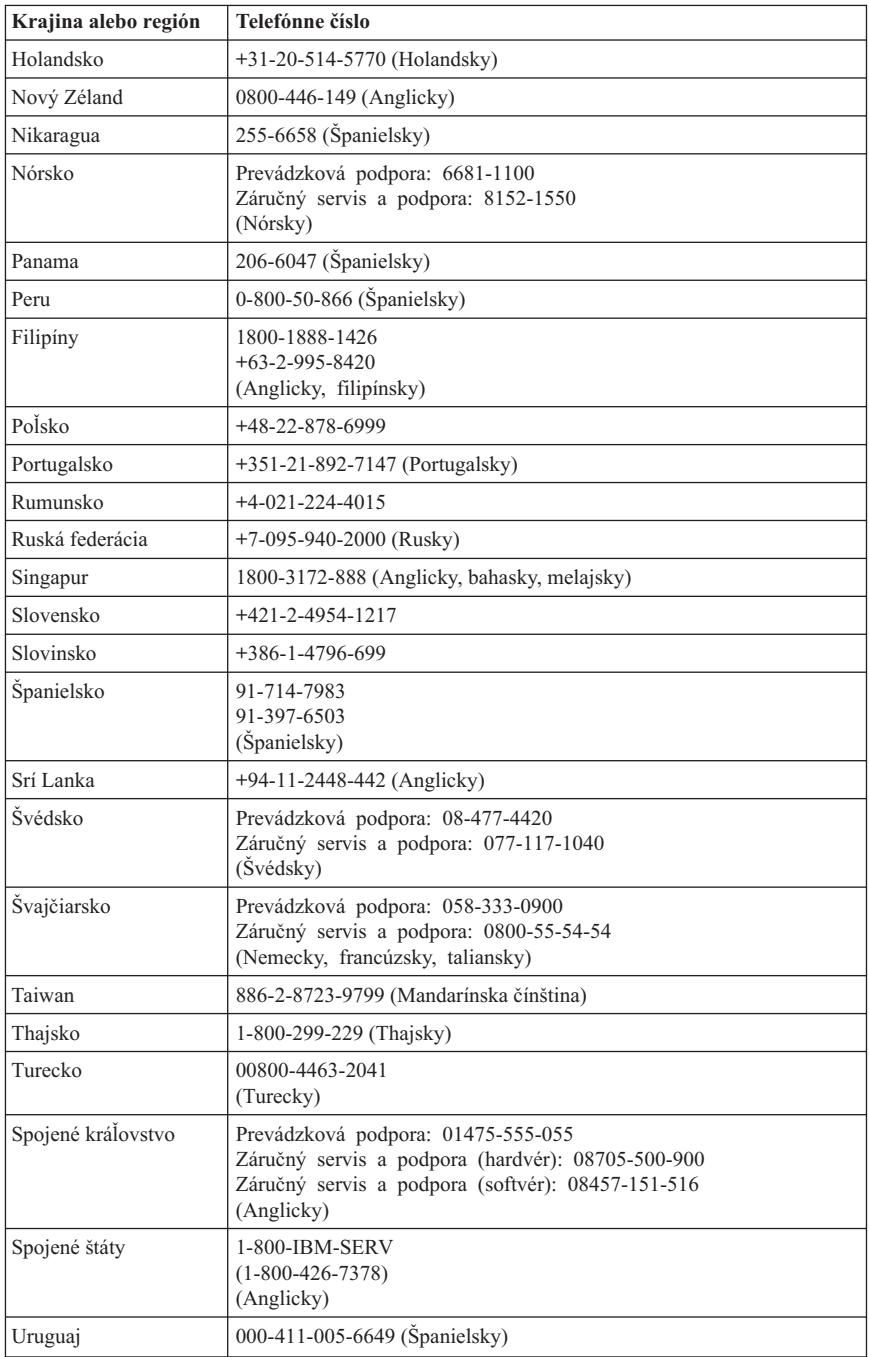

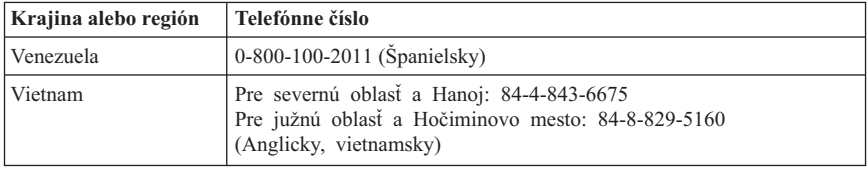

#### **Dodatok so zárukou pre Mexiko**

Tento dodatok sa považuje za súčasť Vyhlásenia o obmedzenej záruke spoločnosti Lenovo a bude platiť výlučne len pre produkty distribuované a predávané na území Mexika. V prípade konfliktu sa použijú podmienky tohto dodatku.

Všetky softvérové programy, ktoré sú vopred zavedené na zariadení, majú tridsať- (30) dňovú záruku na inštalačné chyby od dátumu nákupu. Spoločnosť Lenovo nenesie zodpovednosť za informácie v týchto ani žiadnych iných softvérových programoch, ktoré si zákazník nainštaluje po zakúpení produktu.

Služby nepodliehajúce poplatkom ručiteľovi budú účtované konečnému užívateľovi pred autorizáciou.

V prípade potreby záručného servisu môže zákazník zavolať do centra podpory zákazníkov na číslo 001-866-434-2080, na ktorom bude presmerovaný na najbližšie autorizované servisné stredisko. V prípade, že vo vašom meste, lokalite alebo vo vzdialenosti do 70 km neexistuje autorizovaný servis, záruka zahŕňa všetky primerané náklady súvisiace s dopravou produktu do nášho najbližšieho autorizovaného servisného strediska. Ak chcete získať potrebné schválenie alebo informácie, týkajúce sa dodávky produktov a adresy dodania, zavolajte najbližšie autorizované servisné stredisko.

Zoznam autorizovaných servisných stredísk nájdete na adrese: http://www.lenovo.com/mx/es/servicios

**Vyrobené: SCI Systems de México, S.A. de C.V. Av. De la Solidaridad Iberoamericana No. 7020 Col. Club de Golf Atlas El Salto, Jalisco, México C.P. 45680, Tel. 01-800-3676900**

**Marketing: Lenovo de México, Comercialización y Servicios, S. A. de C. V. Alfonso Nápoles Gándara No 3111 Parque Corporativo de Peña Blanca Delegación Álvaro Obregón**

**México, D.F., México C.P. 01210, Tel. 01-800-00-325-00**

## **Príloha D. Vyhlásenia**

Spoločnosť Lenovo nemusí produkty, služby alebo komponenty, o ktorých sa hovorí v tomto dokumente, ponúkať vo všetkých krajinách. Informácie o produktoch a službách, aktuálne dostupných vo vašej krajine, môžete získať od zástupcu spoločnosti Lenovo. Žiadne odkazy na produkt, program alebo službu spoločnosti Lenovo neznamenajú, ani z nich nevyplýva, že musí byť použitý len tento produkt, program alebo služba spoločnosti Lenovo. Namiesto nich môže byť použitý akýkoľvek funkčne ekvivalentný produkt, program alebo služba, ktoré neporušujú duševné vlastníctvo spoločnosti Lenovo. Užívateľ však zodpovedá za to, aby zhodnotil a overil používanie takéhoto produktu, programu alebo služby.

Spoločnosť Lenovo môže vlastniť patenty alebo patenty v schvaľovacom konaní pokrývajúce predmetné záležitosti opísané v tomto dokumente. Zadováženie tohto dokumentu vám nedáva žiadnu licenciu na tieto patenty. Otázky, týkajúce sa licencií, môžete zaslať písomne na:

*Lenovo (United States), Inc. 500 Park Offices Drive, Hwy. 54 Research Triangle Park, NC 27709 U.S.A. Attention: Lenovo Director of Licensing*

SPOLOČNOSŤ LENOVO GROUP LTD. POSKYTUJE TÚTO PUBLIKÁCIU "TAK AKO JE", BEZ AKÝCHKOĽVEK VÝSLOVNÝCH ALEBO MLČKY PREDPOKLADANÝCH ZÁRUK, VRÁTANE, ALE BEZ OBMEDZENIA NA MLČKY PREDPOKLADANÉ ZÁRUKY NEPORUŠENIA PRÁV, OBCHODOVATEĽNOSTI ALEBO VHODNOSTI NA KONKRÉTNY ÚČEL. Niektoré jurisdikcie nepovoľujú zrieknutie sa výslovných ani mlčky predpokladaných záruk v určitých operáciách, preto sa na vás toto vyhlásenie nemusí vzťahovať.

Tieto informácie môžu obsahovať technické nepresnosti alebo typografické chyby. Tu uvádzané informácie sa periodicky menia; tieto zmeny budú začleňované do nových vydaní publikácie. Spoločnosť Lenovo môže kedykoľvek bez ohlásenia urobiť vylepšenia a/alebo zmeny v produktoch alebo programoch popísaných v tejto publikácii.

Produkty, opísané v tomto dokumente, nie sú určené na používanie ako implantáty alebo iné prístroje, nahrádzajúce životné funkcie, kde by nesprávnou činnosťou mohlo dôjsť k poraneniu alebo smrti osôb. Informácie v tomto dokumente neovplyvňujú ani nemenia špecifikácie ani záruky na produkty spoločnosti Lenovo. Nič z tohto dokumentu nebude slúžiť ako vyjadrená alebo mlčky predpokladaná licencia alebo odškodnenie podľa intelektuálnych vlastníckych práv spoločnosti Lenovo alebo tretích strán. Všetky informácie, obsiahnuté v tomto dokumente, boli získané v špeciálnych prostrediach a uvádzajú sa len pre ilustráciu. Výsledok, získaný v iných operačných prostrediach, sa môže meniť.

Spoločnosť Lenovo môže použiť alebo distribuovať ľubovoľné vami poskytnuté informácie vhodným zvoleným spôsobom bez toho, aby tým voči vám vznikli akékoľvek záväzky.

Ľubovoľné odkazy na webové stránky iných spoločností ako Lenovo sú uvedené len ako doplňujúce informácie a v žiadnom prípade neslúžia ako súhlas s obsahom týchto stránok. Materiály na týchto webových stránkach nie sú súčasťou materiálov tohto produktu Lenovo a ich použitie je na vaše vlastné riziko.

Všetky uvedené výkonnostné údaje boli získané v riadenom prostredí. Preto výsledky získané v iných prevádzkových prostrediach sa môžu podstatne odlišovať. Niektoré merania boli možno robené na úrovni vývojových systémov a nie je zaručené, že tieto merania budú rovnaké na všeobecne dostupných systémoch. Okrem toho, niektoré merania boli možno odhadnuté extrapoláciou. Skutočné výsledky sa môžu odlišovať. Používatelia tohto dokumentu by mali skontrolovať použiteľnosť týchto údajov pre svoje špecifické prostredie.

# **Oznam týkajúci sa televízneho výstupu**

Nasledujúci oznam sa vzťahuje na modely, ktoré majú výrobcom nainštalovaný prvok televízneho výstupu.

Tento produkt obsahuje technológiu ochrany autorských práv, ktorá je chránená metódovými nárokmi určitých patentov USA a ďalšími právami duševného vlastníctva, ktoré vlastní spoločnosť Macrovision Corporation a ďalší vlastníci práv. Používanie tejto technológie ochrany autorských práv musí byť autorizované spoločnosťou Macrovision Corporation a je určené pre domáce použitie a iné použitie s obmedzeným zobrazovaním, pokiaľ nie je autorizované spoločnosťou Macrovision Corporation inak. Spätná analýza alebo spätný preklad sú zakázané.

## **Ochranné známky**

Nasledujúce pojmy sú ochranné známky spoločnosti Lenovo v USA alebo iných krajinách:

Lenovo ThinkCentre ThinkPad

Nasledujúce termíny sú ochranné známky spoločnosti International Business Machines Corporation v Spojených štátoch, v iných krajinách alebo v oboch:

1-2-3 Approach Freelance Graphics IBM Lotus Lotus FastSite

Lotus Notes Lotus Organizer Passport Advantage **SmartSuite** Word Pro

Microsoft, Windows, Windows NT a logo Windows sú ochranné známky spoločnosti Microsoft Corporation v Spojených štátoch alebo iných krajinách.

Ďalšie názvy spoločností, produktov alebo služieb môžu byť ochrannými známkami alebo servisnými značkami iných subjektov.

#### **Vyhlásenia k elektronickým emisiám**

Nasledujúce informácie sa týkajú typov strojov 8290, 8291, 8292, 8293, 8294, 8295, 9214, 9215, 9216, 9217, 9218, 9219.

## **Deklarácia súladu s normou Federal Communications Commission (FCC)**

Toto zariadenie bolo testované a spĺňa obmedzenia predpísané pre digitálne zariadenia triedy B v zmysle Časti 15 Pravidiel Federálnej komisie pre komunikácie (USA). Tieto normy sú navrhované tak, aby zabezpečovali primeranú ochranu pred škodlivým rušením pri inštaláciách. Toto zariadenie produkuje, využíva a môže vyžarovať energiu rádiových vĺn a ak nie je nainštalované alebo ak sa nepoužíva v súlade s návodom, môže byť príčinou škodlivých interferencií s rádiovou komunikáciou. Avšak neposkytuje sa nijaká záruka, že v jednotlivých prípadoch nemôže tak či onak dôjsť k interferenciám. Ak toto zariadenie spôsobuje rušenie rádiového alebo televízneho príjmu, čo sa dá určiť zapnutím a vypnutím zariadenia, užívateľom odporúčame pokúsiť sa odstrániť rušenie jedným alebo viacerými z nasledovných opatrení:

- Zmeniť orientáciu alebo umiestnenie prijímacej antény.
- v Zvýšiť odstup medzi zariadením a prijímačom.
- v Pripojiť zariadenie na výstup v obvode, ktorý je odlišný od toho, kde je zapojený prijímač.
- v Poraďte sa s autorizovaným predajcom alebo servisným technikom.

Spoločnosť Lenovo nezodpovedá za nijaké rozhlasové alebo televízne interferencie, ktoré boli spôsobené použitím iných ako odporúčaných káblov a konektorov alebo nepovolenými zmenami či úpravami tohto zariadenia. Nepovolené zmeny alebo úpravy môžu mať za následok zánik oprávnenia na používanie zariadenia.

Toto zariadenie vyhovuje časti 15 smernice FCC. Prevádzkovanie podlieha dvom nasledovným podmienkam: (1) toto zariadenie nemôže spôsobovať škodlivé rušenie a (2) toto zariadenie musí akceptovať akékoľvek prijaté rušenie, vrátane rušenia, ktoré môže spôsobiť neželanú prevádzku.

Zodpovedná strana: Lenovo (United States) Inc. One Manhattanville Road Purchase, New York 10577 Telefón: (919) 254-0532

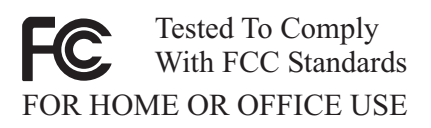

#### **Vyhlásenie o súlade s Priemyselnými emisiami Kanady triedy B**

Tento digitálny prístroj triedy B vyhovuje kanadskej norme ICES-003.

## **Vyhlásenie o zhode so smernicou Európskej Únie EMC**

Tento produkt je v súlade s ochrannými požiadavkami smernice rady EÚ 89/336/EEC o aproximácii zákonov členských štátov vzťahujúcej sa na elektromagnetickú kompatibilitu. Lenovo nemôže prevziať zodpovednosť za akékoľvek zlyhanie pri plnení ochranných požiadaviek vyplývajúce z neodporúčanej modifikácie produktu, vrátane inštalácie voliteľných kariet iných výrobcov ako Lenovo.

Tento produkt bol testovaný a zistilo sa, že spĺňa limity zariadení informačnej technológie triedy B v zmysle CISPR 22/Európskej normy EN 55022. Limity pre zariadenia triedy B boli vytvorené pre typické rezidenčné prostredie, aby sa zaistila primeraná ochrana pred rušením s licenčnými komunikačnými zariadeniami.

## **Požiadavky Federálnej komunikačnej komisie (FCC) a telefónnej spoločnosti**

- 1. Toto zariadenie vyhovuje časti 68 smernice FCC. Označenie sa pripevní na zariadenie, ktoré obsahuje registračné číslo FCC, USOC a ekvivalentné číslo volania pre toto zariadenie. Ak sa požadujú tieto čísla, poskytnite túto informáciu vašej telefónnej spoločnosti.
	- **Poznámka:** Ak zariadením je interný modem, zabezpečuje sa tiež druhé registračné označenie FCC. Na vonkajší povrch počítača, do ktorého nainštalujete modem Lenovo, môžete umiestniť nálepku, prípadne môžete takúto nálepku umiestniť na externý modul DAA, ak taký máte. Označenie umiestnite na miesto, ktoré je ľahko prístupné, aby bolo v prípade potreby možné poskytnúť túto informáciu telefónnej spoločnosti.
- 2. REN je užitočné pre určenie množstva zariadení, ktoré môžete pripojiť na vašu telefónnu linku a ešte stále budú tie zariadenia zvoniť keď sa volá vaše číslo. Vo

väčšine, ale nie vo všetkých oblastiach, by suma REN všetkých zariadení nemala presiahnuť číslo päť (5). Aby ste si boli istí počtom zariadení, ktoré môžete pripojiť na vašu linku, ako to určuje REN, mali by ste zavolať vašu miestnu telefónnu spoločnosť, ktorá by určila maximálne REN pre vašu volaciu oblasť.

- 3. Ak toto zariadenie spôsobuje škody v telefónnej sieti, telefónna spoločnosť môže vašu službu dočasne odpojiť. Ak to je možné, oznámi sa vám to dopredu a ak oznámenie dopredu nie je praktické, oznámi sa vám to čo najskôr. Budete upozornení na vaše právo podať sťažnosť na FCC.
- 4. Vaša telefónna spoločnosť môže vykonávať zmeny na svojich zariadeniach, vybavení, v ich prevádzkovaní alebo v postupoch, ktoré môžu ovplyvniť správnu činnosť vášho zariadenia. Ak ju ovplyvnia, bude vám to dopredu oznámené a vy budete mať príležitosť zabezpečiť si neprerušovanú prevádzku.
- 5. Ak sa pri používaní tohto výrobku stretnete s problémami, spojte sa s autorizovaným predajcom alebo zatelefonujte do strediska zákazníckej podpory. V USA volajte **1-800-426-7378**. V Kanade volajte **1-800-565-3344**. Budete požiadaní o predloženie dokladu o nákupe.

Telefónna spoločnosť vás môže požiadať o odpojenie zariadenia od siete pokiaľ problém nebude odstránený, alebo pokiaľ nebudete mať istotu, že zariadenie nepracuje chybne.

- 6. Opravy zariadenia zákazníkom nie sú povolené. Ak budete mať problémy so zariadením, skontaktujte sa s vašim autorizovaným predajcom alebo si pozrite časť diagnostikovania chýb v tejto príručke.
- 7. Toto zariadenie sa nemôže používať cez mincovú službu zabezpečovanú telefónnou spoločnosťou. Pripojenie na účastnícke linky podlieha štátnym tarifám. Ak chcete získať informácie, spojte sa s komisiou pre verejné služby alebo komisiou spoločnosti.
- 8. Keď objednávate službu network interface (NI) od miestnej doručovacej spoločnosti, špecifikujte servisné usporiadanie USOC RJ11C.

#### **Certifikačné označenie kanadského Ministerstva telekomunikácií.**

**UPOZORNENIE** Označenie Industry Canada identifikuje certifikované zariadenie. Tento certifikát znamená, že toto zariadenia vyhovuje požiadavkám ochrany telekomunikačnej siete, požiadavkám prevádzkovania a bezpečnosti tak, ako to vyžaduje príslušný dokument Terminal Equipment Technical Requirements. Ministerstvo nezaručuje, že zariadenie bude prevádzkované k spokojnosti zákazníka.

Pred inštaláciou tohto zariadenia by sa užívatelia mali presvedčiť, či je dovolené byť pripojený na zariadenia miestnej telekomunikačnej spoločnosti. Zariadenie musí byť tiež nainštalované prostredníctvom akceptovateľnej metódy pripojenia. Zákazník by si mal uvedomiť, že zhoda s vyššie uvedenými podmienkami nemusí v niektorých situáciách zabrániť degradácii služieb. Opravy na certifikovaných zariadeniach by mali byť koordinované zástupcami určenými dodávateľom. Akékoľvek opravy alebo zmeny

vykonávané užívateľom na tomto zariadení, alebo chybne fungujúcom zariadení, môžu spôsobiť, že telekomunikačná spoločnosť požiada užívateľa, aby odpojil zariadenie.

Užívatelia by sa mali pre svoju ochranu presvedčiť, či uzemnené elektrické prípojky prívodu prúdu, telefónne linky a interné kovové vodné potrubné systémy (ak existujú) sú pospájané. Toto opatrenie môže byť obzvlášť dôležité vo vidieckych oblastiach.

**Upozornenie:** Užívateľ by sa nemal pokúšať robiť také pripojenia sám. Mal by sa skontaktovať s príslušným úradom inšpekcie elektrických zapojení alebo s elektrikármi.

**UPOZORNENIE:** Počet ekvivalentných zvonení (REN) priradený ku každému terminálovému zariadeniu poskytuje indikáciu o maximálnom počte terminálov, ktorým sa umožňuje pripojenie na telefónne rozhranie. Koncovka rozhrania môže pozostávať z kombinácie zariadení spĺňajúcej požiadavku, že suma počtu ekvivalentných zvonení všetkých zariadení neprevyšuje päť (5).

## **Upozornenie o napájacom kábli**

V záujme vašej bezpečnosti dodáva spoločnosť Lenovo k tomuto výrobku napájací kábel s uzemňovacím vodičom. Aby ste zabránili úrazu elektrickým prúdom, vždy používajte napájaciu šnúru a zástrčku so správne uzemnenou zásuvkou.

Napájacie káble dodávané firmou Lenovo v Spojených štátoch a v Kanade sú uvedené v zozname Underwriter's Laboratories (UL) a certifikované kanadským úradom Canadian Standards Association (CSA).

Ak sa jednotky budú používať pri 115 voltoch: Použite sadu káblov uvedenú v zozname UL a certifikovanú CSA, pozostávajúcu z minimálne 18 AWG, typ SVT alebo SJT, trojžilový kábel dlhý maximálne 15 stôp s paralelnou čepeľou, uzemnenú zásuvku určenú na 15 ampérov pri 115 voltoch.

Ak sa jednotky budú používať pri 230 voltoch (USA): Použite sadu káblov uvedenú v UL a certifikovanú CSA, pozostávajúcu z minimálne 18 AWG, typ SVT alebo SJT, trojžilový kábel dlhý maximálne 15 stôp s tandemovou čepeľou, uzemnenú zásuvku určenú na 15 ampérov pri 230 voltoch.

Ak sa jednotky budú používať pri 230 voltoch (mimo USA): Použite sadu káblov s uzemnenou zásuvkou. Sada káblov by mala mať príslušné bezpečnostné schválenia pre krajinu, kde bude nainštalovaná.

Napájacie káble dodávané firmou Lenovo do konkrétnych krajín alebo oblastí je spravidla možné zadovážiť si iba v danej krajine alebo regióne.

V prípade jednotiek, určených na operácie v Dánsku: Použite sadu káblov s uzemňovacou zástrčkou. Sada káblov by mala mať príslušné bezpečnostné schválenia pre krajinu, kde bude nainštalovaná.

Pre jednotky, ktoré majú byť používané v Nórsku, Švédsku, Fínsku: Použite sadu káblov s dvojkolíkovou zástrčkou. Sada káblov by mala mať príslušné bezpečnostné schválenia pre krajinu, kde bude nainštalovaná.

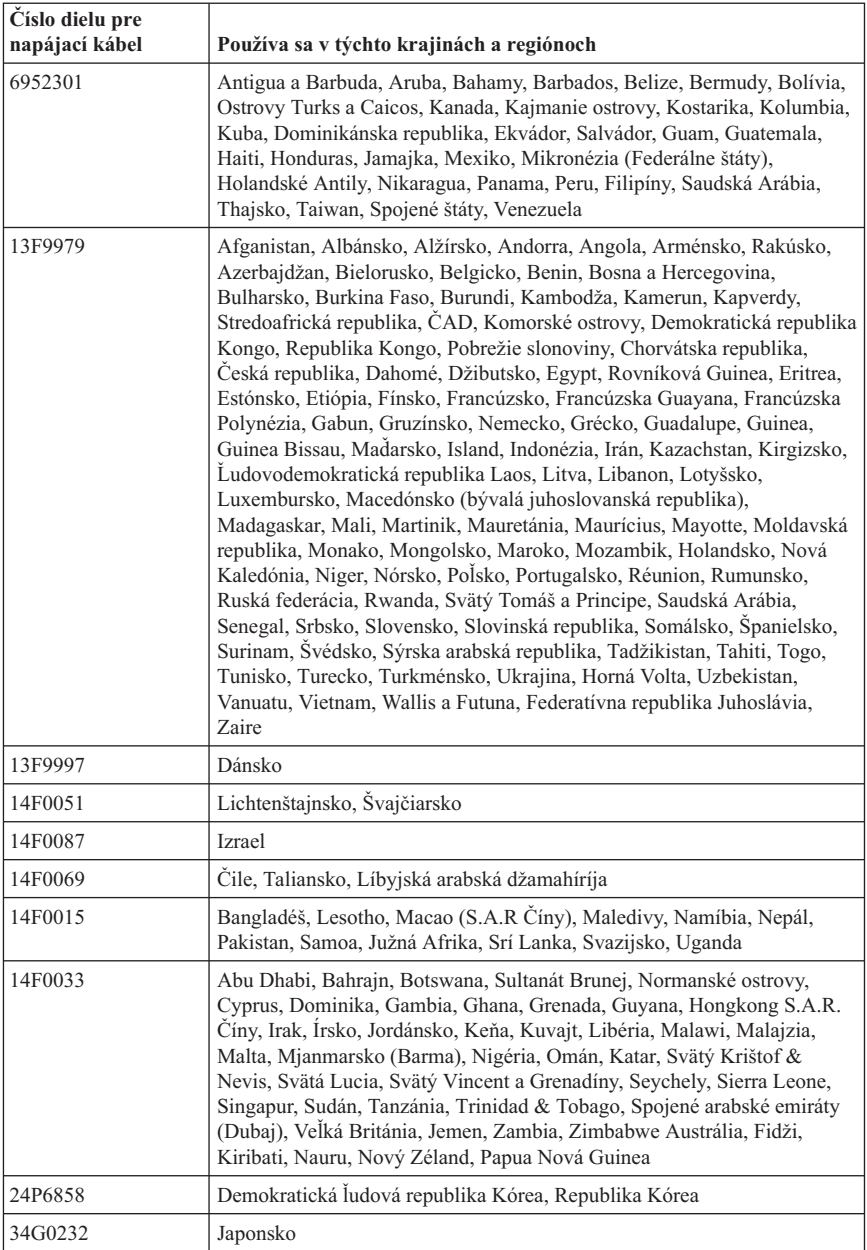

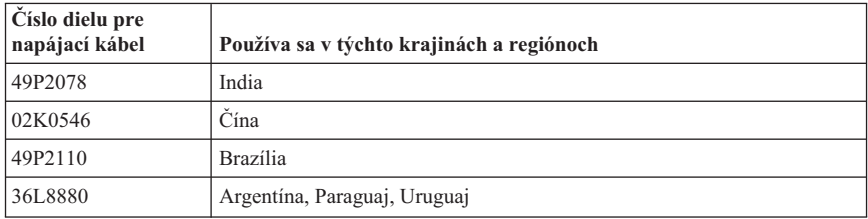

## **Upozornenie k používaniu PVC (polyvinylchloridových) káblov**

**VAROVANIE:** Narábaním s káblami, predávanými k tomuto produktu a k príslušenstvu, ste vystavení účinku olova. Je to chemikália, známa v štáte Kalifornia svojimi karcinogénnymi účinkami a spôsobujúca vrodené chyby alebo poškodenia reprodukcie. *Po práci s káblami si umyte ruky*.

#### **Oznam o likvidácii elektrických a elektronických zariadení (WEEE)**

Označenie WEEE sa používa len v krajinách v rámci Európskej únie (EU) a Nórska.

Spotrebiče sú označované v súlade s Európskou smernicou 2002/96/EC o likvidácii elektrických a elektronických zariadení (WEEE). Táto smernica určuje rámec pre návrat a recyklovanie použitých spotrebičov, ktoré sa používa v celej Európskej únii. Toto označenie sa týka rôznych produktov na indikuje, že tento produkt sa nemá zahadzovať, ale má byť po skončení životnosti regenerovaný podľa tejto smernice.

Užívatelia elektrických a elektronických zariadení (EEE) s označením WEEE podľa Dodatku IV smernice WEEE ich nesmú po skončení životnosti zlikvidovať ako netriedený komunálny odpad, ale musia použiť dostupný systém zberu pre návrat, recyklovanie, regenerovanie WEEE a minimalizovať všetky možné účinky EEE na životné prostredie a ľudské zdravie, kvôli prítomnosti nebezpečných látok.

Ďalšie informácie o WEEE nájdete na: http://www.lenovo.com/lenovo/environment.

# **ThinkCentre**

Identifikačné číslo: 41D2305

Vytlačené v USA

(1P) P/N: 41D2305

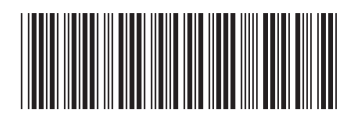